# **ELECTRONIC WORKSHOP, PCB DESIGN & CIRCUIT LAB**

# **(EE-221-F)**

# **LAB MANUAL**

## **III SEMESTER**

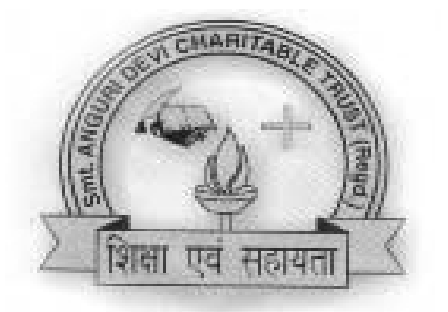

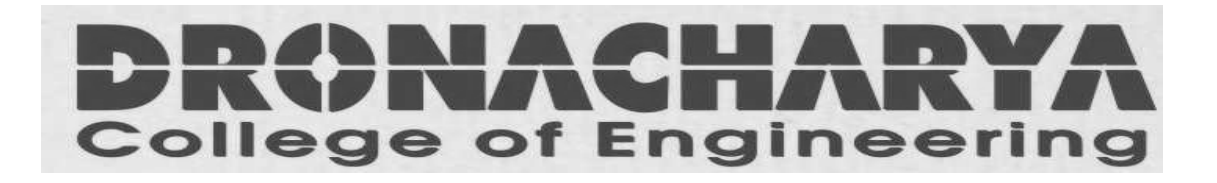

*Department Of Electronics & Communication Engg Dronacharya College Of Engineering Khentawas, Gurgaon – 123506* 

# **LIST OF EXPERIMENTS**

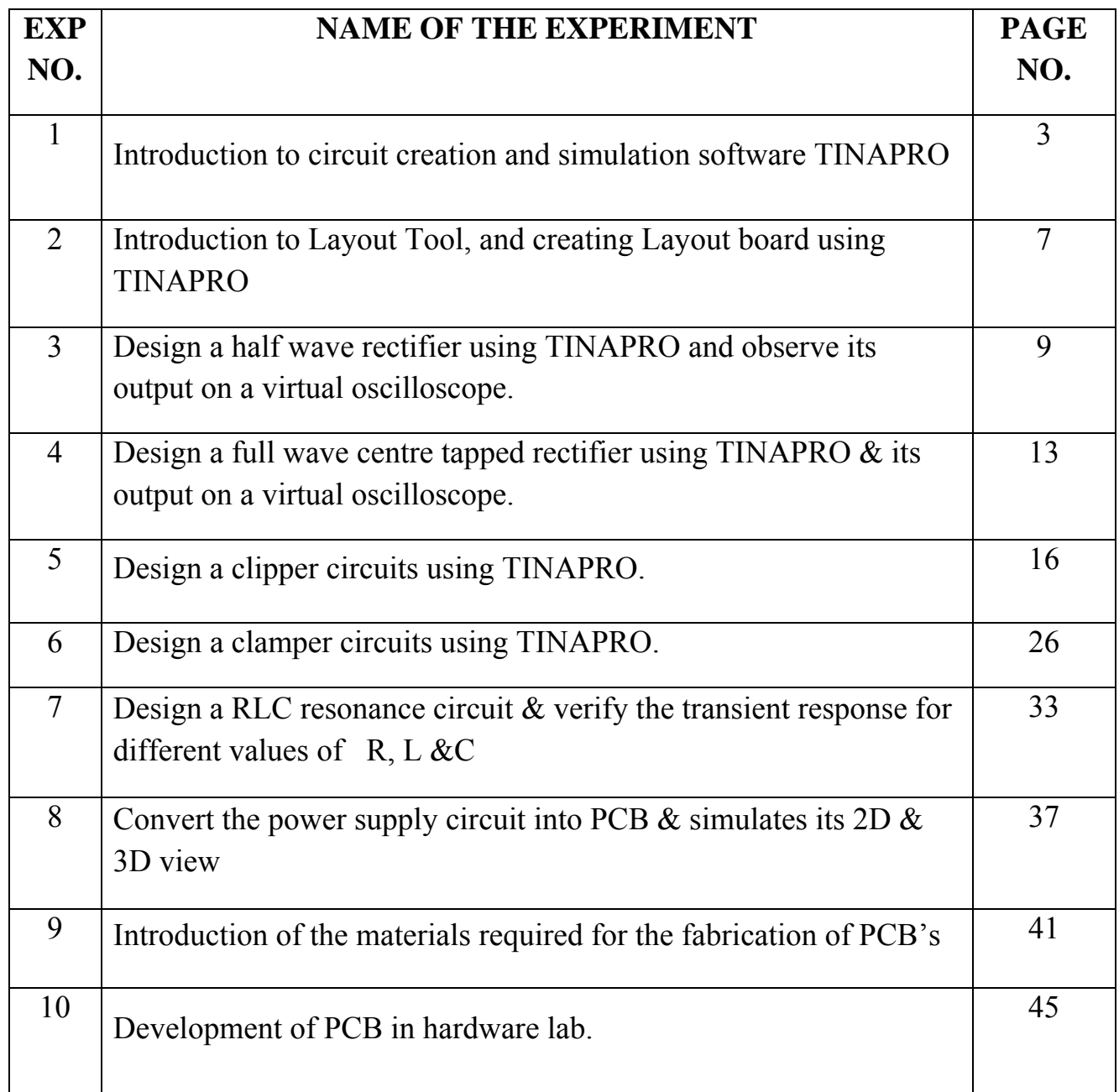

## **EXPERIMENT NO:1**

**AIM:** Introduction to circuit creation and simulation software TINAPRO

**APPARATUS:** PC installed with TINAPRO.

**THEORY:** The study of TINAPRO mainly consists of:

Introduction to TINAPRO Capture: Generation of Schematic Generation of net list

#### **SCHEMATIC:**

A schematic is merely a collection of electronic symbols connected together with virtual "wires." The main reason you need a schematic when fabricating a printed circuit board is to provide input (a *net list*) to your layout and routing tool.

#### **NETLIST:**

A net list is a file, usually ASCII text, which defines the connections between the components in your design.

### **CREATING PROJECT:**

To create a new project, use Capture's Project Wizard. The Project Wizard provides you with the framework for creating any kind of project.

Launch Capture. From the File menu, choose *New > Project*. In the New Project dialog box, specify the project name To specify the project type, select *Analog or Mixed A/D*. Specify the location where you want the project files to be created and click OK. In the Create PSpice Project dialog box, select the *Create a blank project* option button.

#### **Adding parts:**

To add parts to your design:

**1** From the Place menu in Capture, select Part.

**2** In the Place Part dialog box, first select the library from which the part is to be added and then instantiate the part on the schematic page. While working with the Capture, add parts from "Name of Libraray".OLB. To add libraries to the project, select the Add Library button. **3** Browse to *<install\_dir>/tools/capture/library/pspice/eval.olb*.

#### **Connecting parts:**

After placing the required parts on the schematic page, you need to connect the parts. From the Place menu, choose Wire.

#### *Net List:*

Save the schematic and close the schematic page. Open tools and create net list. Select Layout tab. Be sure to put the \*.MNL file in a unique folder. Latter many more design files will be generated and it will be much easier to sort them out if the design is by itself. Click on OK The net list that Layout needs has been created. The file has the name of the project.MNL

**CONCLUSION:** Thus we have studied the TINAPRO circuit capturing, Generation of Schematic and net list..

### **QUIZ QUESTIONS & ANSWERS**

Q. 1 What is TINA Design Suite?

Ans. TINA Design Suite is a powerful yet affordable circuit simulation and PCB design software package.

Q.2 Why TINA Design Suite is used?

Ans. It is used for analyzing, designing, and real time testing of analog, digital, VHDL, MCU, and mixed electronic circuits and their PCB layouts.

Q.3 What is unique feature of TINA?

Ans. A unique feature of TINA is that you can bring your circuit to life with the optional USB controlled.

Q.4 How it is used to compute computational power?

Ans. To meet this requirement TINA v9 has the ability to utilize the increasingly popular scalable multi-thread CPUs.

Q.5 What is the use of schematic editor in Tina Pro?

Ans. It enhances your schematics by adding text and graphics elements such lines, arcs arrows, frames around the schematics and title blocks.

Q.6 How many manufacturer models it contain?

Ans. More than 20,000.

Q.7 Name all the Virtual Instruments used in it.

Ans. Virtual Instruments: Oscilloscope, Function Generator, Multimeter, Signal Analyzer/Bode Plotter, Network Analyzer, Spectrum Analyzer, Logic Analyzer, Digital Signal Generator, XY Recorder.

Q.8 What is Real-time Storage Oscilloscope?

Ans.It observes the actual time response of your circuit.

Q.9 What is Real-time Signal Analyzer?

Ans. It measure the frequency response of your circuit in real-time.

Q.10 What's role Tina play in Integrated PCB design?

Ans. The new fully integrated layout module of TINA has all the features you need for advanced PCB design, including multilayer PCB's with split power plane layers, powerful autoplacement & autorouting, rip-up and reroute, manual and "follow-me" trace placement, DRC, forward and back annotation, pin and gate swapping, keep-in and keep-out areas, copper pour, thermal relief, fanout, 3D view of your PCB design from any angle, Gerber file output and much more.

## **EXPERIMENT NO:2**

**AIM:** Introduction to Layout Tool, and creating Layout board using TINAPRO

**APPARATUS:** PC installed with TINAPRO

#### **THEORY:**

TINAPRO Layout TINAPRO tool used for PCB routing and floor-planning

### **LAYOUT:**

Layout is a circuit board layout tool that accepts a layout-compatible circuit netlist (ex. from Capture CIS) and generates an output layout files that suitable for PCB fabrication

### **CREATING LAYOUT BOARD:**

Having created the layout netlist, the next step is to create a new board in Layout.

Launch Layout

Create the Layout board file

When you create a new board file in OrCAD Layout, you merge the electrical information from the layout netlist (.MNL) and physical information from a template file (.TPL) or a technology file (.TCH) to create a new board design (.MAX). Therefore, to be able to create a board file for a new design in Layout, you need to provide a template file and a netlist. A template (.TPL) file describes the characteristics of a physical board. A template can include information, such as the board outline, the design origin, the layer definitions, grid settings, spacing rules, and default track widths.

- **1.** From the File menu in OrCAD Layout, choose New. The AutoECO dialog box appears.
- **2.** In the Input Layout TCH or TPL or MAX file text box, specify the name and the location of the technology file to be used for your board
- **3.** In the Input MNL netlist file text box, specify the location of the FULLADD.MNL created in the Creating Layout netlist section.
- **4.** From the drop-down list in the Options section, select AutoECO.

**CONCLUSION:** Thus we have studied the TINAPRO circuit TINAPRO Layout and tool used for PCB routing and floor-planning

#### **QUIZ QUESTIONS & ANSWERS**

#### Q.1 What is layout?

Ans. Layout is a circuit board layout tool that accepts a layout-compatible circuit netlist (ex. from Capture CIS) and generates an output layout files that suitable for PCB fabrication.

#### Q.2 What do you mean by SCHEMATIC?

Ans. A schematic is merely a collection of electronic symbols connected together with virtual "wires." The main reason you need a schematic when fabricating a printed circuit board is to provide input (a *netlist*) to your layout and routing tool.

#### Q.3 What is netlist?

Ans. A netlist is a file, usually ASCII text, which defines the connections between the components in your design.

Q.4 What's new in version 9.2 of Tina?

Ans. Schematic Symbol Editor (useable with the Macro Wizard) is included, so you can create your own symbols for imported SPICE macro models.

Q.5 What's new in version 9.3 of Tina?

Ans.It does not require active or non-linear components for analysis (so you can now run a circuit using just passives).

Q.6 What is user-friendly interface?

Ans. The user-friendly interface makes it easy to find the necessary tools for designing a circuit. There are several switches, meters, sources, semiconductors and spice macros to choose from. When evaluating a circuit in function mode, a multimeter, oscilloscope, a signal analyzer and others can also be used.

Q.7 Whai is the use of schematic editor in Tina Pro?

Ans.It enhance your schematics by adding text and graphics elements such lines, arcs arrows, frames around the schematics and title blocks.

Q.8 How many manufacturer models it contain? Ans. More than 20,000.

Q.9 What is unique feature of TINA?

Ans. A unique feature of TINA is that you can bring your circuit to life with the optional USB controlled.

Q.10 How many number or devices and nodes can be included in it? Ans. The number or devices and nodes that can be included in a circuit is not limited.

## **EXPERIMENT NO:3**

AIM: Design a half wave rectifier using TINAPRO and observe its output on a virtual oscilloscope. **APPARATUS:** PC installed with TINAPRO

#### **CIRCUIT DIAGRAM:**

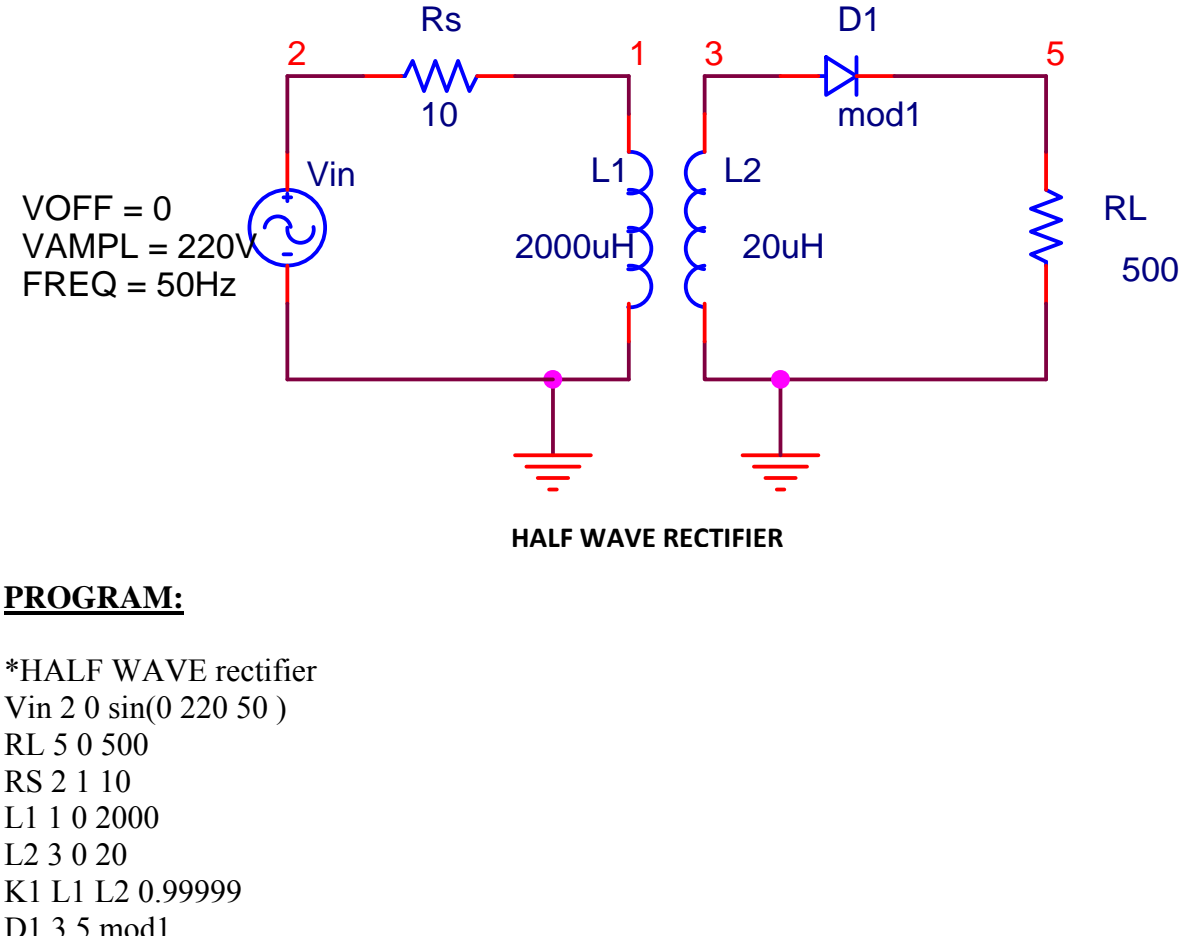

L2 3 0 20 K1 L1 L2 0.99999 D1 3 5 mod1 .model mod1 D (IS=1e-14, n=1) .tran 0.2m 200m .plot tran  $v(3)$ ,  $v(5)$ .probe .end

### **RESULT:**

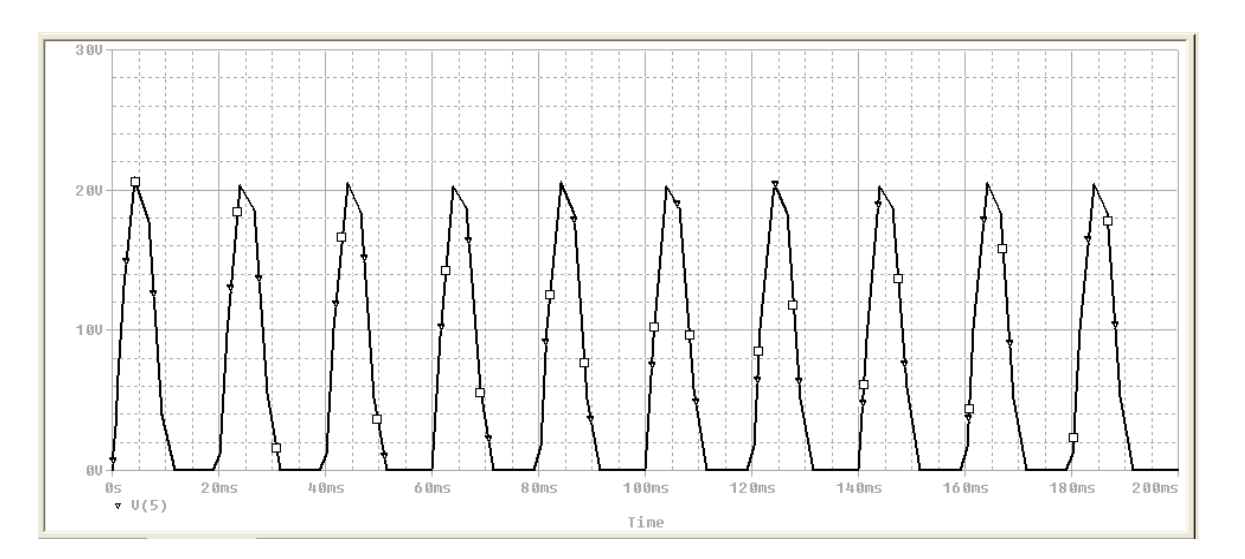

#### **HALF WAVE RECTIFIER**

**CONCLUSION:** Thus we have studied the half wave rectifier using TINAPRO window and observed its output on the virtual CRO.

### **QUIZ QUESTIONS & ANSWERS**

Q.1What is rectifier?

Ans. A rectifier is an electrical device that converts alternating current (AC), which periodically reverses direction, to direct current (DC), which flows in only one direction. The process is known as rectification.

Q.2 What is half wave rectifier?

Ans. In half wave rectification of a single-phase supply, either the positive or negative half of the AC wave is passed, while the other half is blocked.

Q.3 Relate input frequency and the output frequencies of a half wave rectifier and a full wave rectifier?

Ans.In half-wave rectification, we get pulsating output for half cycle only.Therefore output ripple frequency is same as the input frequency. But in full wave rectification we get output for both half cycle. Hence the output at ripple frequency is full-wave rectification is double the input frequency.

Q.4 What is the application of rectifier?

Ans.The primary application of rectifiers is to derive DC power from an AC supply. Virtually all electronic devices require DC, so rectifiers are used inside the power supplies of virtually all electronic equipment.

Q.5 What do you mean by forward biased?

Ans. When +ve terminal of battery is connected to P side  $\&$  -ve terminal to N side of diode.

Q.6 What do you mean by reverse biased?

Ans. When +ve terminal of battery is connected to N side  $\&$  -ve terminal to P side of diode.

Q.7 Define Knee voltage.

Ans. The forward voltage at which current through the junction starts increasing rapidly.

Q.8 Define breakdown voltage.

Ans. Reverse voltage at which PN junction breaks down with sudden rise in reverse current.

Q.9 Define max. Forward current.

Ans. It is highest instantaneous forward current that a PN junction can conduct without damage to Junction.

Q.10 What is the difference between active and passive components?

Ans. Passive elements don't require power from the supply to produce its effect on a signal. They derive the power of the input signal to perform its action. for example, a resistor doesn't require a separate supply to provide its action of resistance in a circuit. Where as in active elements there should be a power source for its working. They require a supply for there working.

## **EXPERIMENT NO:4**

AIM: Design a full wave centre tapped rectifier using TINAPRO & its output on a virtual oscilloscope.

**APPARATUS:** PC installed with TINAPRO

#### **CIRCUIT DIAGRAM:**

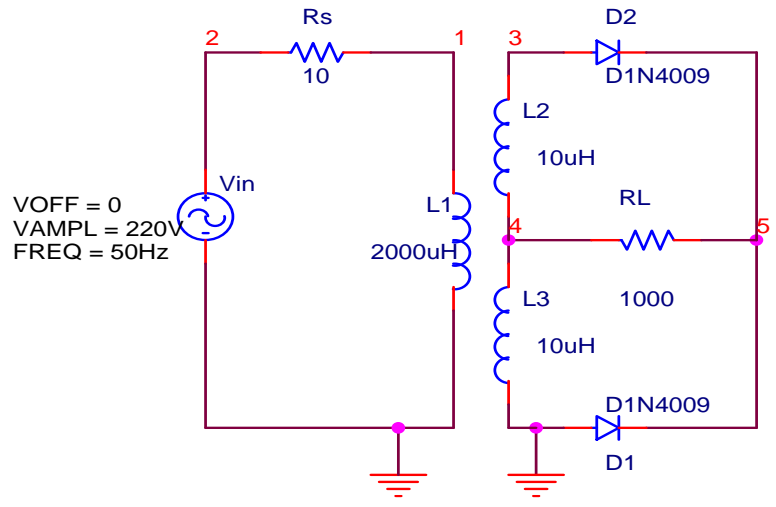

 **FULL WAVE RECTIFIER**

#### **PROGRAM:**

\*FULL WAVE rectifier Vin 2 0 sin(0 230V 50HZ) RL 5 4 1000 RS 2 1 10 L1 1 0 2000 L2 3 4 10 L3 4 0 10 K1 L1 L2 L3 0.99 D1 0 5 D1N4009 D2 3 5 D1N4009 .model D1N4009 D(Is=544.7E-21 N=1 Rs=.1 Ikf=0 Xti=3 Eg=1.11 Cjo=4p M=.3333 + Vj=.75 Fc=.5 Isr=30.77n Nr=2 Bv=25 Ibv=100u Tt=2.885n) .tran 0.2ms 200ms .probe .end

### **RESULT:**

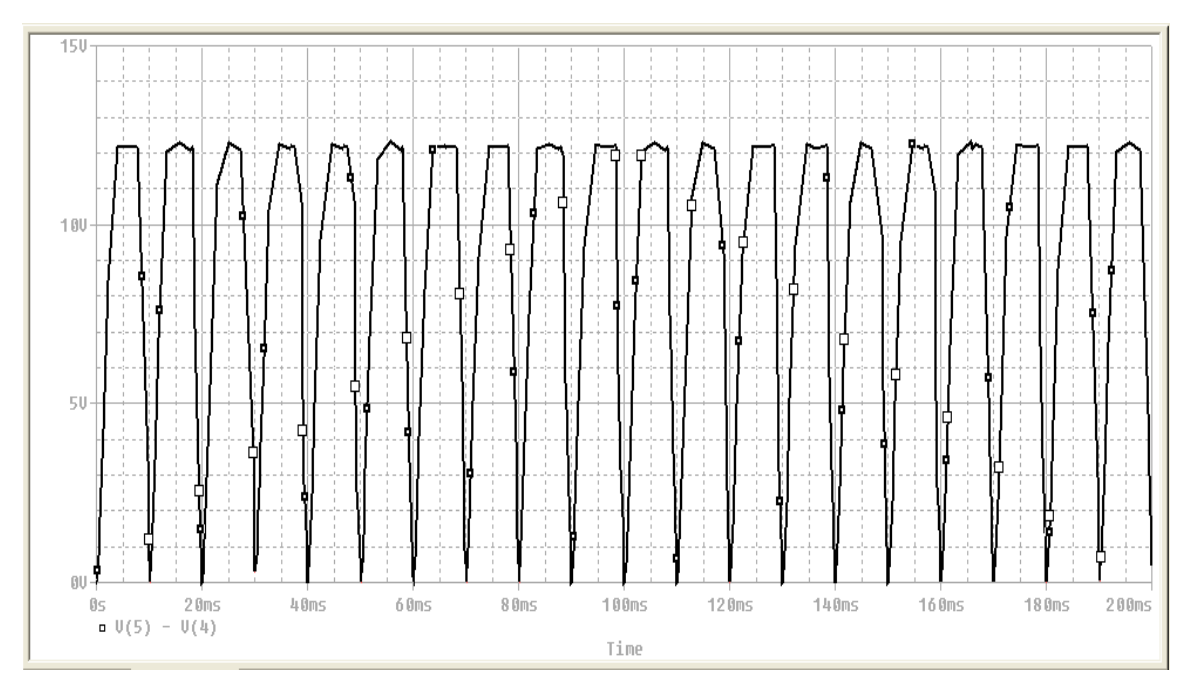

#### **FULL WAVE RECTIFIER**

**CONCLUSION:** Thus we have studied the full wave rectifier using TINAPRO window and observed its output on the virtual CRO.

### **QUIZ QUESTIONS & ANSWERS**

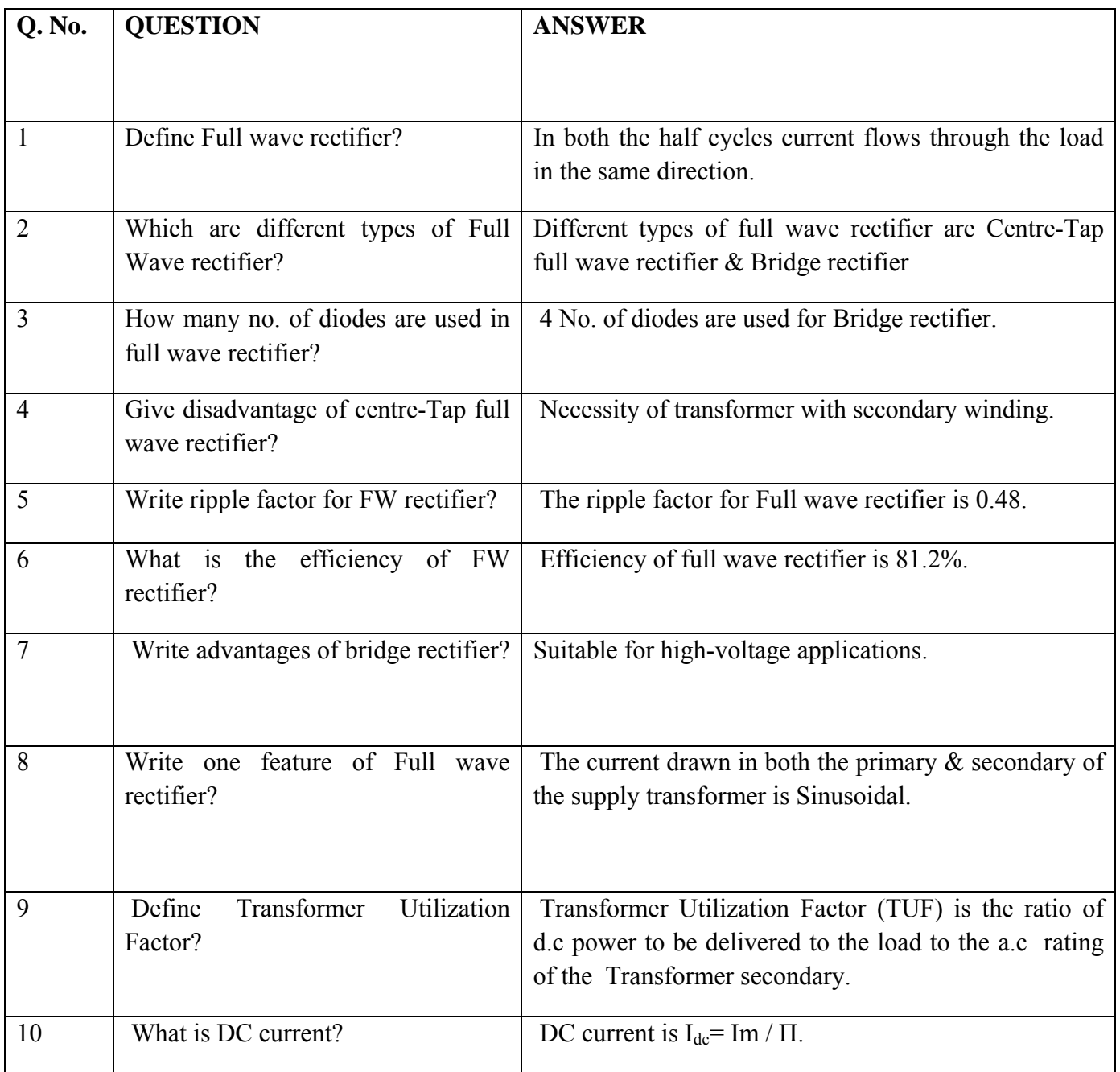

## **EXPERIMENT NO:5**

**AIM:** Design a clipper circuits using TINAPRO.

**APPARATUS:** PC installed with TINAPRO

#### **CIRCUIT DIAGRAM:**

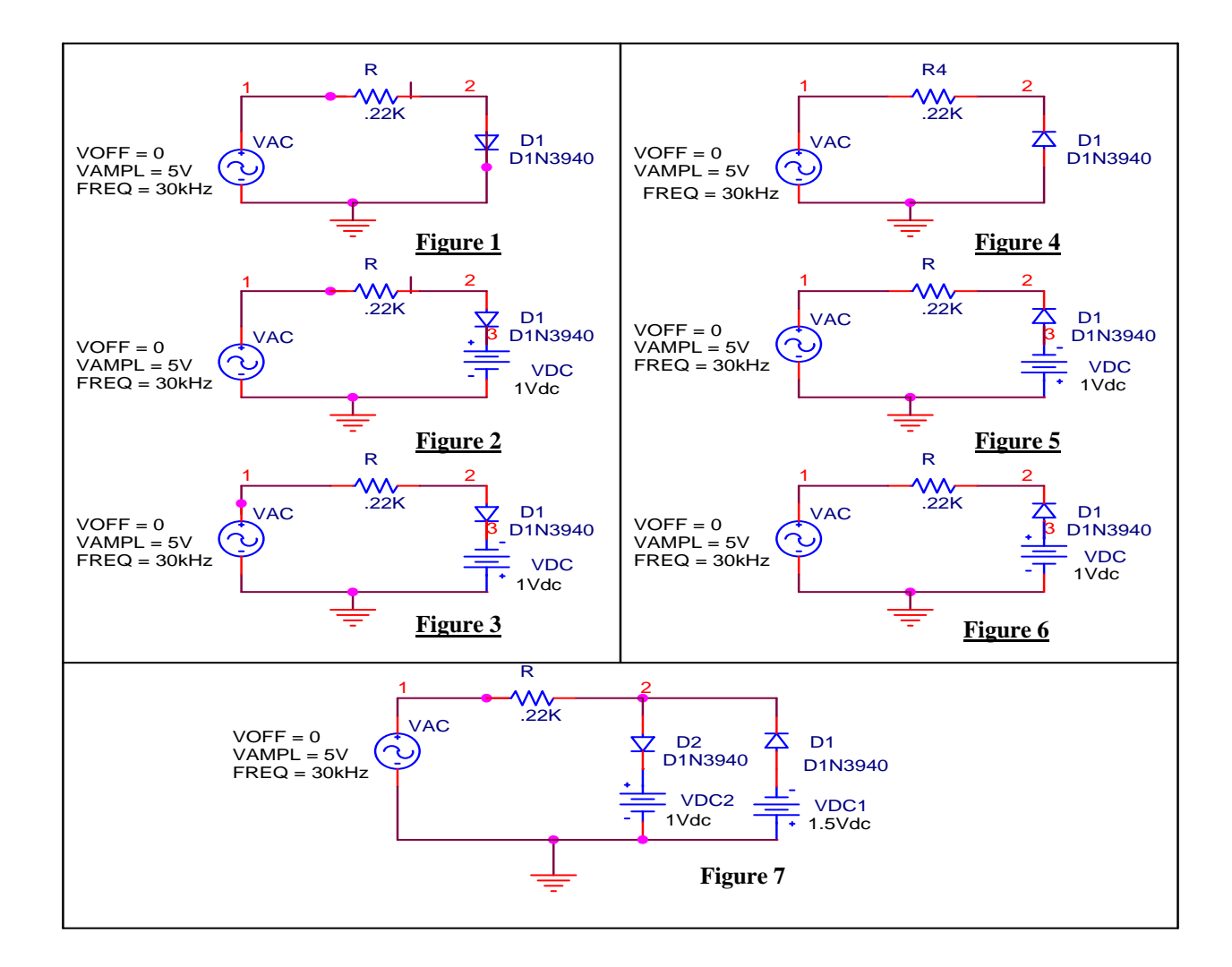

**CLIPPER CIRCUITS**

### **PROGRAM:**

#### **Prog. 1**

\*\*\*\*\*\*\*\*CLIPPER 1 R 1 2 .22K D1 2 0 D1N3940 VAC 1 0 SIN(0 5V 30KHZ) .MODEL D1N3940 D(  $+$  IS = 4E-10  $+$  RS = .105  $+$  N = 1.48 +  $TT = 8E - 7$  $+$  CJO = 1.95E-11  $+$  VJ = 4  $+ M = .38$  $+$  EG = 1.36  $+$  XTI =  $-8$  $+$  KF = 0  $+$  AF = 1  $+$  FC = .9 +  $BV = 600$ +  $IBV = 1E-4$ + ) .PROBE .TRAN 0US 100US .END **Prog. 2**

### \*\*\*\*\*\*\*\*CLIPPER 1 R 1 2 .22K D1 2 3 D1N3940 VAC 1 0 SIN(0 5V 30KHZ) VDC 3 0 DC 1V .MODEL D1N3940 D(  $+$  IS = 4E-10  $+$  RS = .105  $+$  N = 1.48 +  $TT = 8E - 7$  $+$  CJO = 1.95E-11

- $+$  VJ = .4
- $+ M = .38$
- $+$  EG = 1.36
- $+$  XTI =  $-8$

 $+$  KF = 0  $+$  AF = 1  $+$  FC = .9  $+$  BV = 600  $+$  IBV = 1E-4 + ) .PROBE .TRAN 0US 100US .END **Prog. 3** \*\*\*\*\*\*\*\*CLIPPER 3 R 1 2 .22K D1 2 3 D1N3940 VAC 1 0 SIN(0 5V 30KHZ) VDC 0 3 DC 1V .MODEL D1N3940 D(  $+$  IS = 4E-10  $+$  RS = .105  $+$  N = 1.48  $+$  TT = 8E-7  $+$  CJO = 1.95E-11  $+$  VJ = .4  $+ M = .38$  $+$  EG = 1.36  $+$  XTI = -8  $+$   $KF = 0$  $+$  AF = 1  $+$  FC = .9 +  $BV = 600$  $+$  IBV = 1E-4 + ) .PROBE .TRAN 0US 100US .END **Prog. 4** \*\*\*\*\*\*\*\*CLIPPER 4

R 1 2 .22K D1 0 2 D1N3940 VAC 1 0 SIN(0 5V 30KHZ) .MODEL D1N3940 D(  $+$  IS = 4E-10

LAB MANUAL (III SEM ECE) Page 17  $+$  RS = .105  $+$  N = 1.48  $+$  TT = 8E-7  $+$  CJO = 1.95E-11  $+$  VJ = .4  $+ M = .38$  $+$  EG = 1.36  $+$  XTI =  $-8$  $+$  KF = 0  $+$  AF = 1  $+$  FC = .9 +  $BV = 600$  $+$  IBV = 1E-4 + ) .PROBE .TRAN 0US 100US .END **Prog. 5** \*\*\*\*\*\*\*\*CLIPPER 5 R 1 2 .22K D1 3 2 D1N3940 VAC 1 0 SIN(0 5V 30KHZ) VDC 0 3 DC 1V .MODEL D1N3940 D(  $+$  IS = 4E-10  $+$  RS = .105  $+$  N = 1.48 +  $TT = 8E - 7$  $+$  CJO = 1.95E-11  $+$  VJ = .4  $+ M = .38$  $+$  EG = 1.36  $+$  XTI =  $-8$  $+$  KF = 0  $+$  AF = 1  $+$  FC = .9 +  $BV = 600$  $+$  IBV = 1E-4 + ) .PROBE .TRAN 0US 100US .END

#### **Prog. 6** \*\*\*\*\*\*\*\*CLIPPER 6 R 1 2 .22K D1 3 2 D1N3940 VAC 1 0 SIN(0 5V 30KHZ) VDC 3 0 DC 1V .MODEL D1N3940 D(  $+$  IS = 4E-10  $+$  RS = .105  $+$  N = 1.48 +  $TT = 8E - 7$  $+$  CJO = 1.95E-11  $+$  VJ = 4  $+ M = .38$  $+$  EG = 1.36  $+$  XTI =  $-8$  $+$  KF = 0  $+$  AF = 1  $+$  FC = .9 +  $BV = 600$ +  $IBV = 1E-4$ + ) .PROBE .TRAN 0US 100US .END **Prog. 7** \*\*\*\*\*\*\*\*CLIPPER 7 R 1 2 .22K D1 3 2 D1N3940 D2 2 4 D1N3940 VAC 1 0 SIN(0 5V 30KHZ) V1\_VDC1 4 0 DC 1V V2\_VDC2 0 3 DC 1.5V .MODEL D1N3940 D(  $+$  IS = 4E-10  $+$  RS = .105  $+$  N = 1.48  $+$  TT = 8E-7  $+$  CJO = 1.95E-11 +  $VJ = .4$

 $+ M = .38$ 

```
+ EG = 1.36
+ XTI = -8+ KF = 0
+ AF = 1
+ FC = .9
+ BV = 600+ IBV = 1E-4
+ ) 
.PROBE 
.TRAN 0US 100US 
.END
```
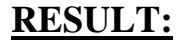

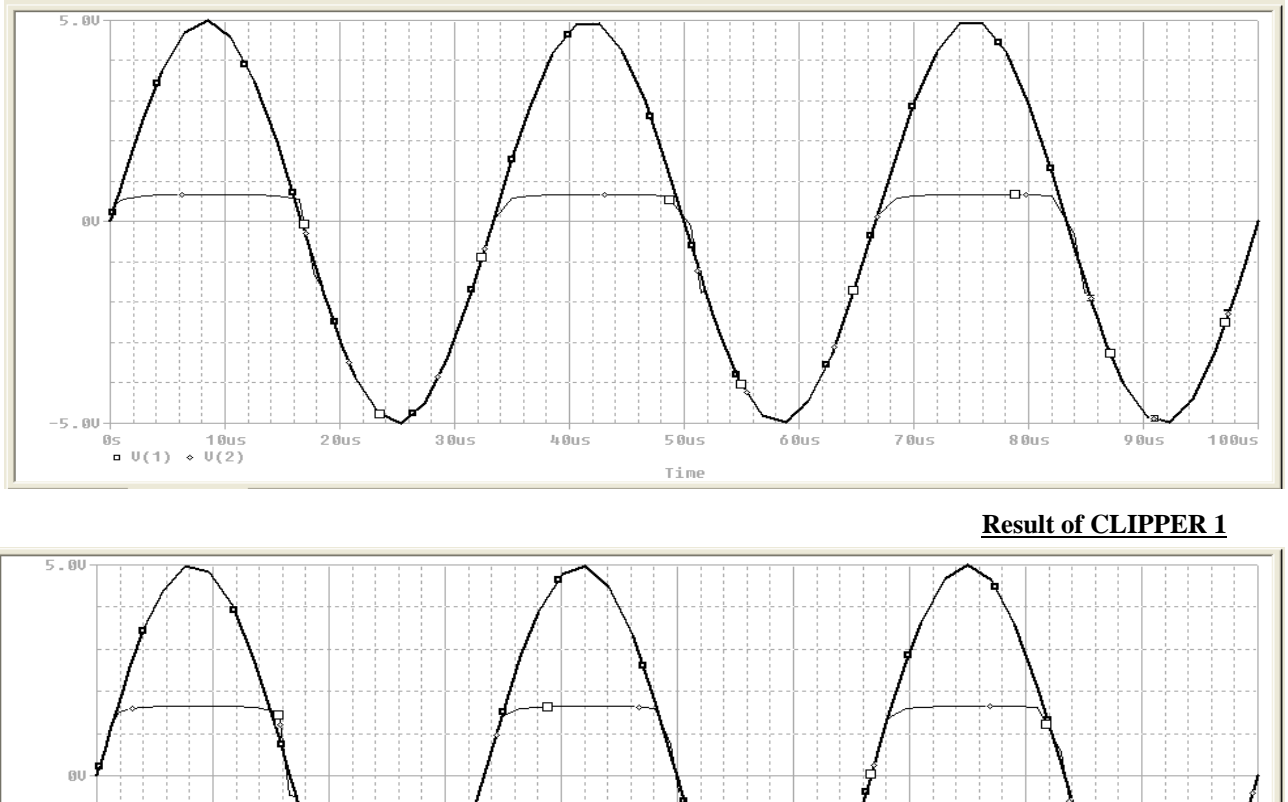

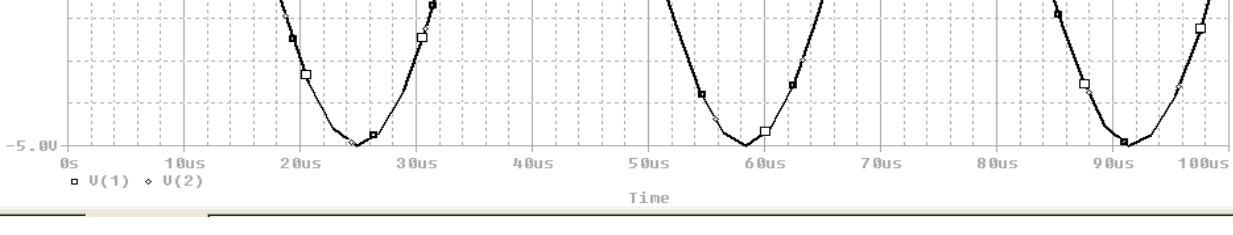

**Result of CLIPPER 2**

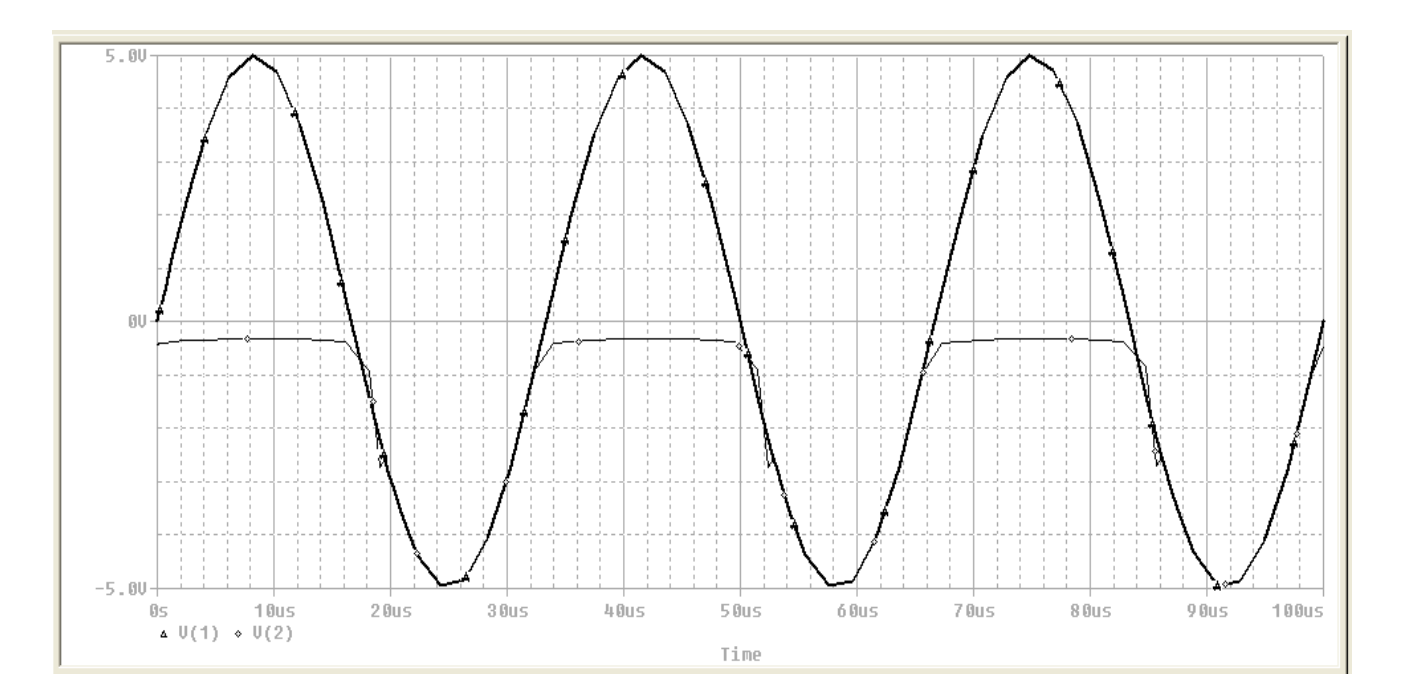

**Result of CLIPPER 3**

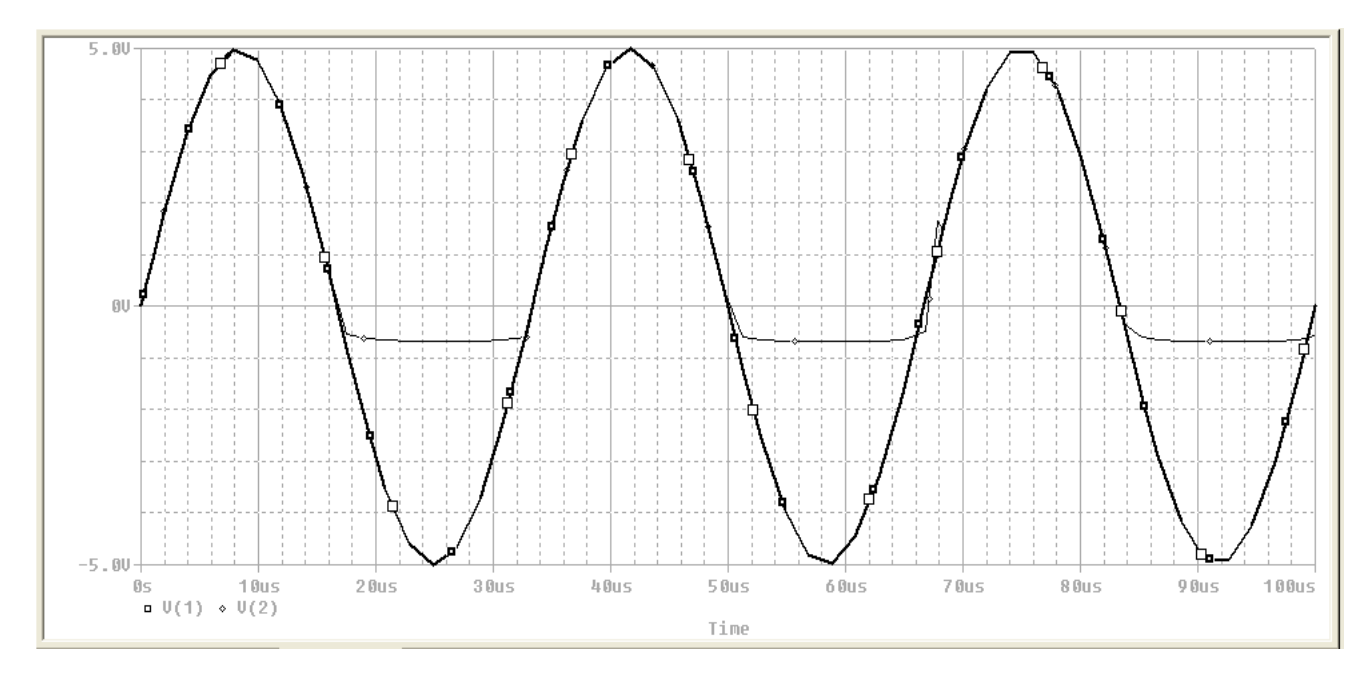

**Result of CLIPPER 4** 

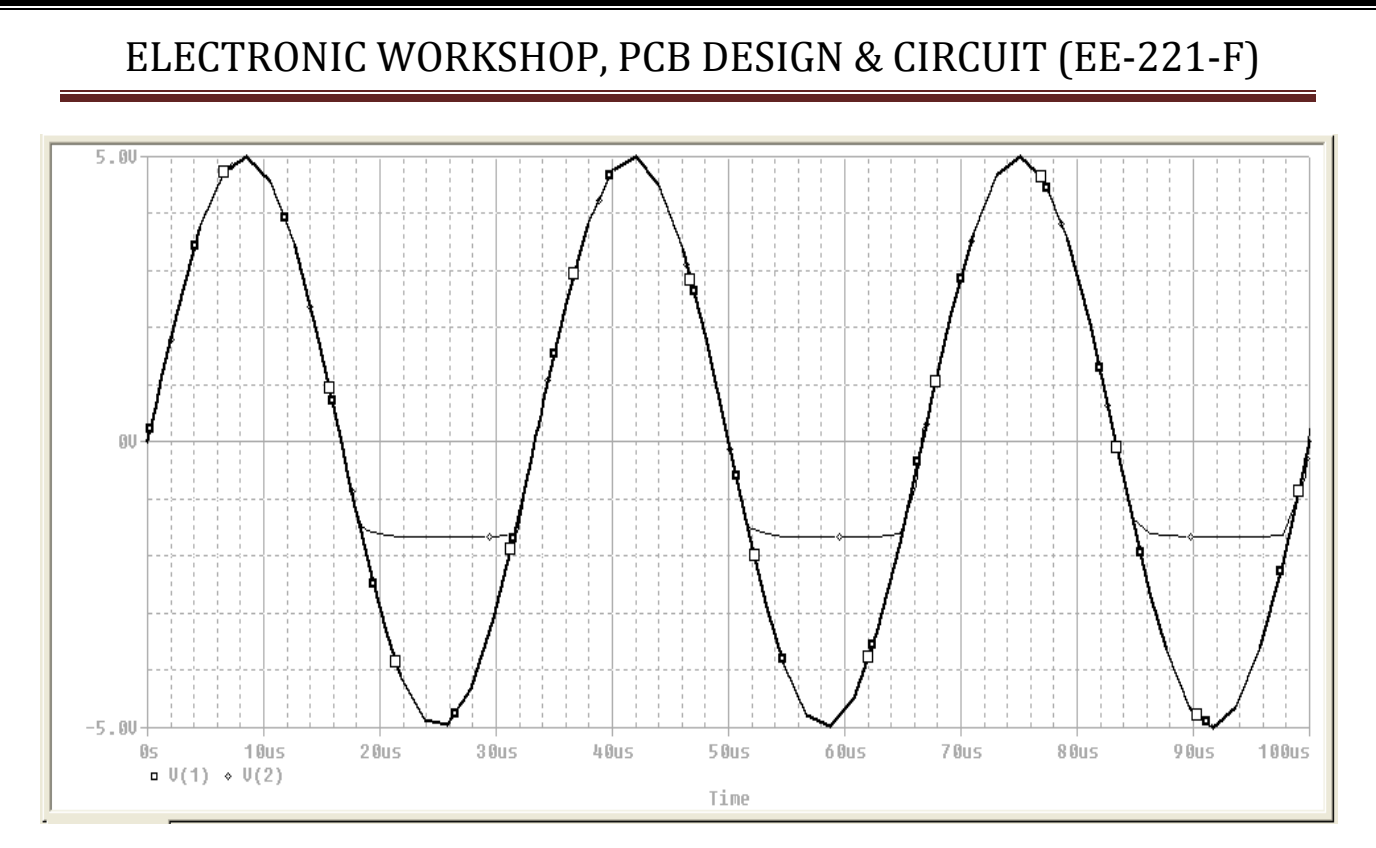

#### **Result of CLIPPER 5**

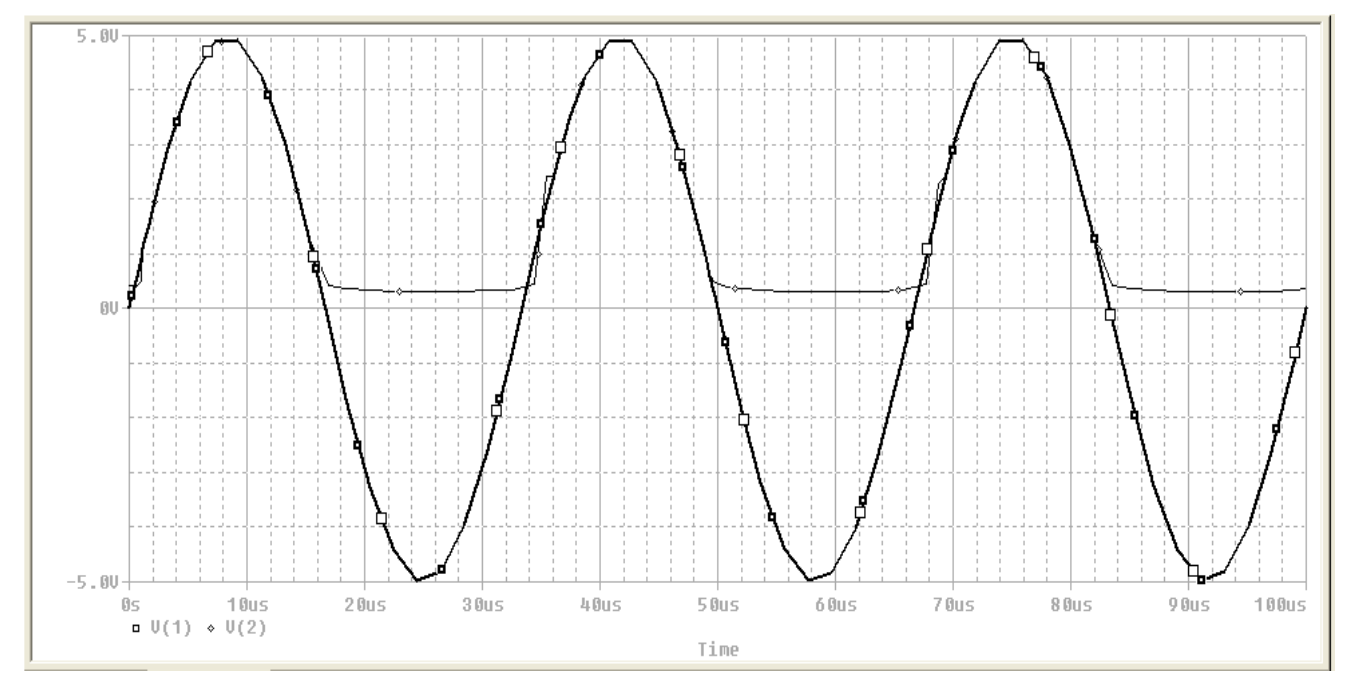

**Result of CLIPPER 6**

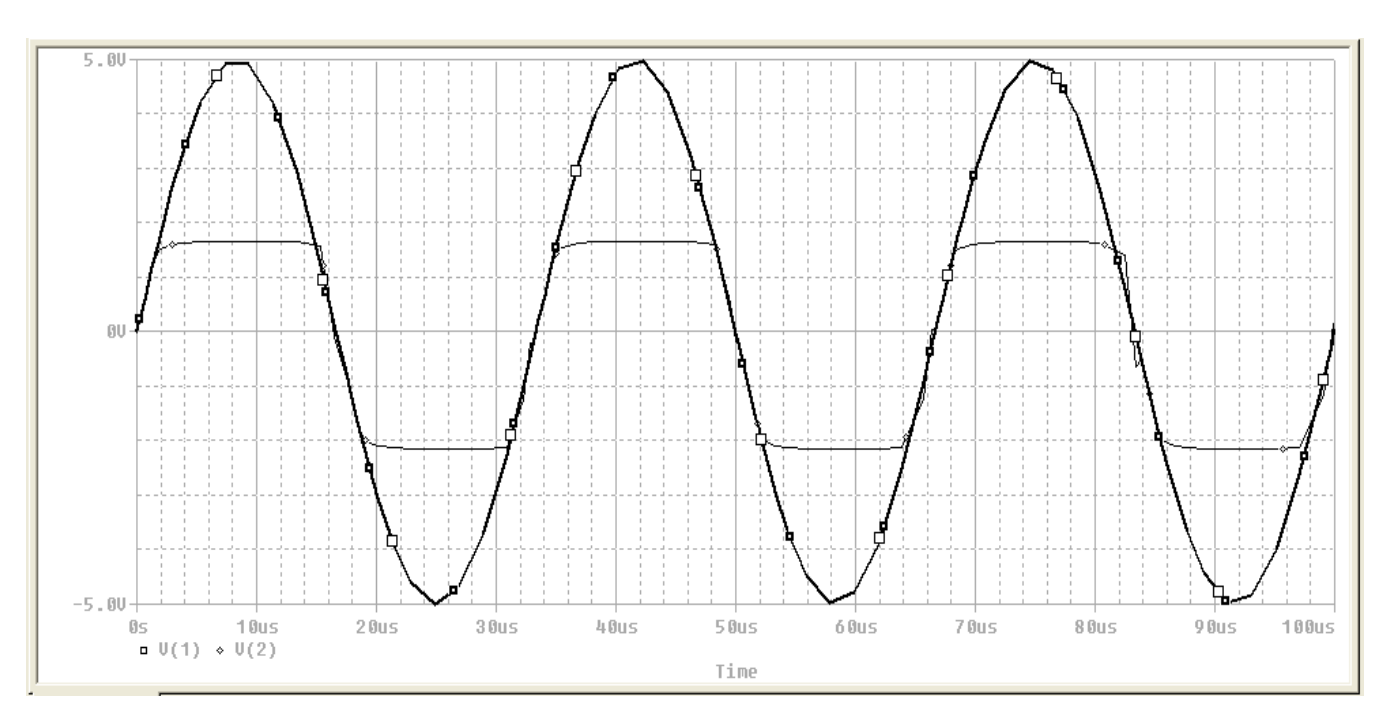

**Result of CLIPPER 7**

**CONCLUSION:** Thus we have studied the full wave rectifier using TINAPRO window and observed its output on the virtual CRO.

### **QUIZ QUESTIONS & ANSWERS**

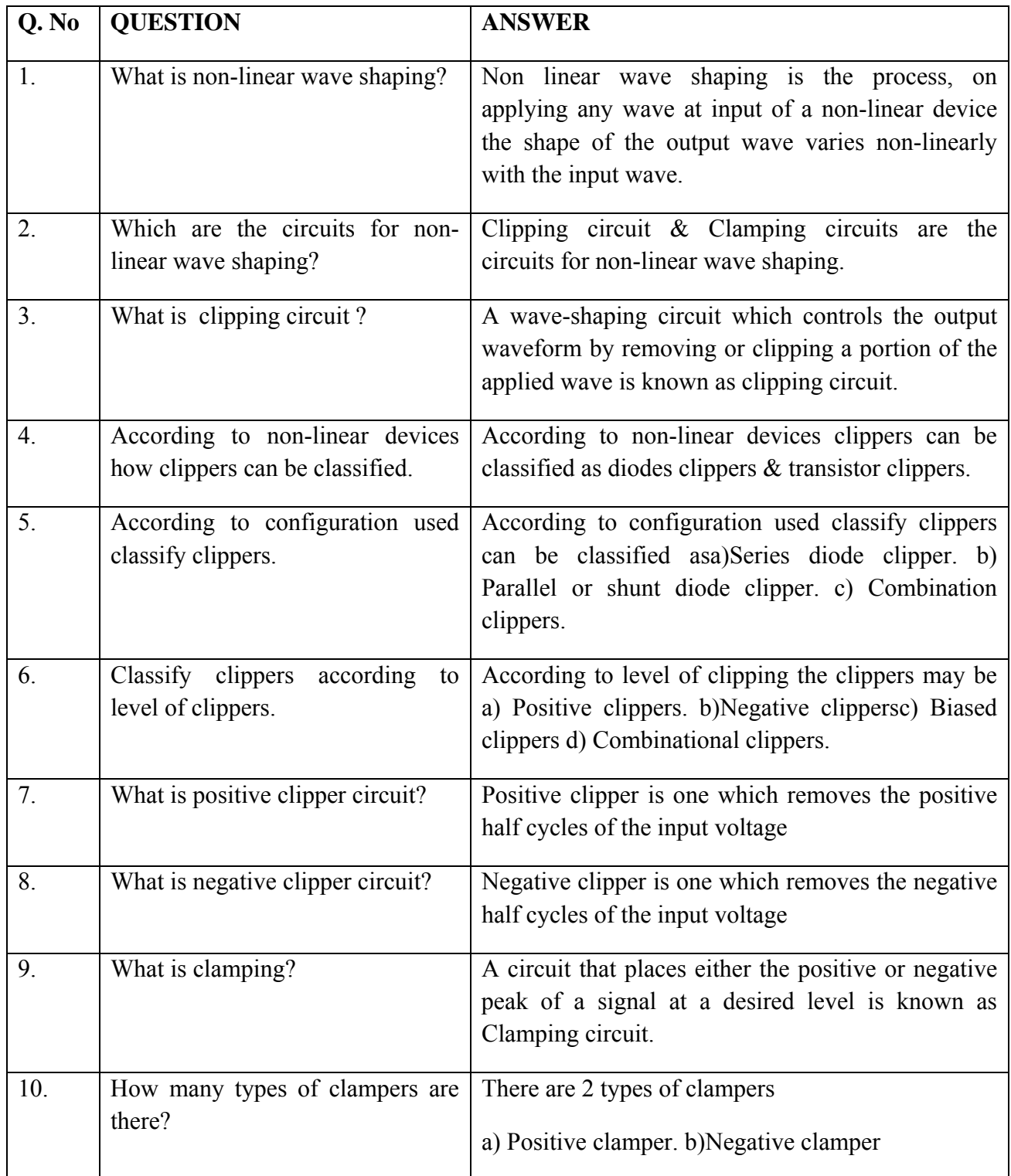

## **EXPERIMENT NO:6**

**AIM:** Design a clamper circuits using TINAPRO.

**APPARATUS:** PC installed with TINAPRO

#### **CIRCUIT DIAGRAM:**

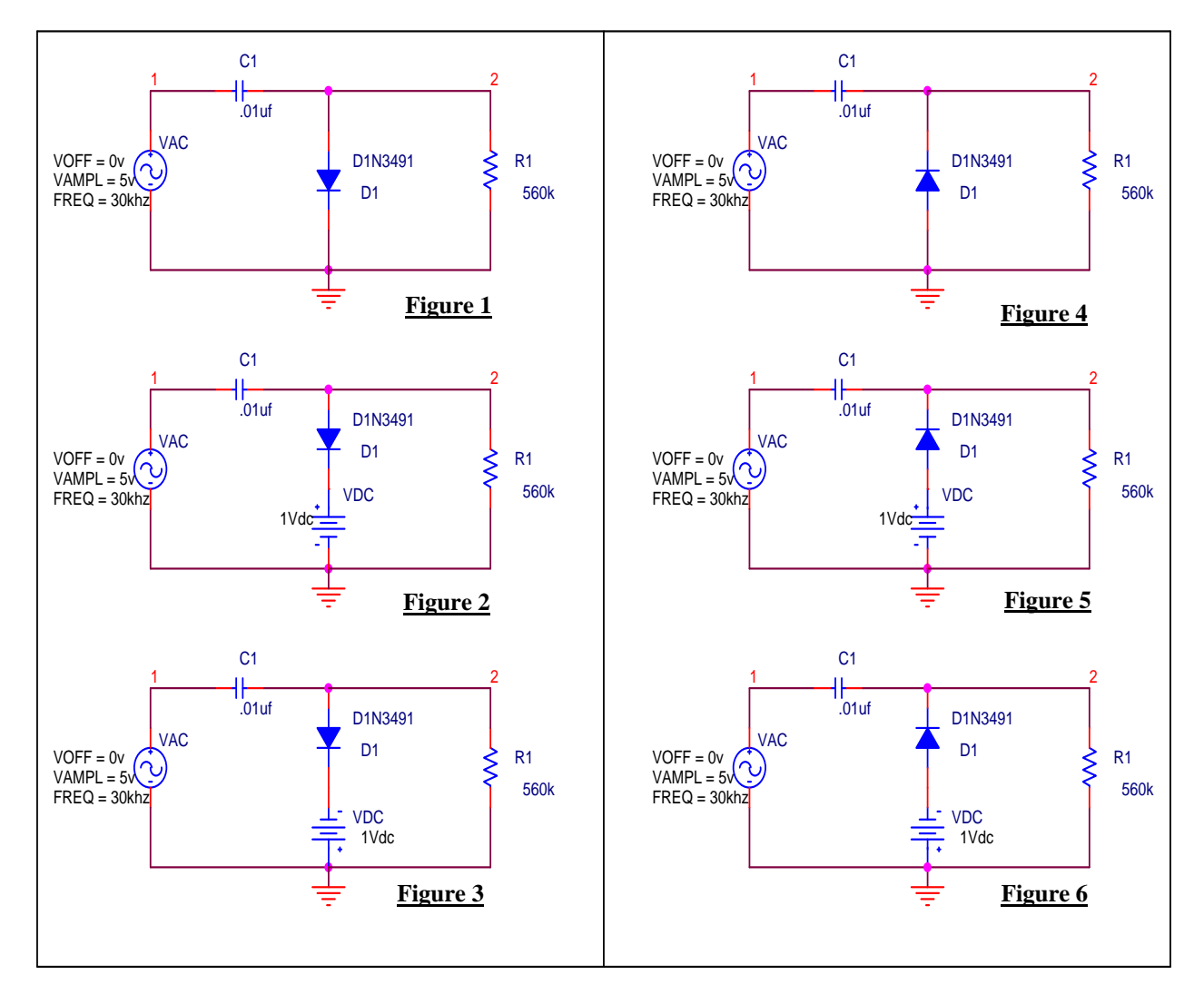

**CLAMPER CIRCUITS**

#### **PROGRAM:**

```
Prog. 1
****CLAMPER1 
C_C1 1 2 .01uf 
R_R1 2 0 560k 
D_D1 2 0 D1N3491 
V VAC 10 \sin(0.5v) 30khz)
.model D1N3491 D(Is=68.65f Rs=3.786m Ikf=1.774 N=1 Xti=2 Eg=1.11 Cjo=1.457n
+ M=9735 \text{ Vj} = .75 \text{ Fc} = .5 \text{ Isr} = 11.02 \text{u Nr} = 2 \text{ Tt} = 6.059 \text{u}* Motorola pid=1N3491 case=DO21 
* 88-08-24 rmn 
.probe 
.tran 0us 100us 
.end 
Prog. 2
****CLAMPER2 
C_C1 1 2 .01uf 
R_R1 2 0 560k 
D_D1 2 3 D1N3491 
V_VDC 3 0 1V 
V VAC 10 \sin(0.5v) 30khz)
.model D1N3491 D(Is=68.65f Rs=3.786m Ikf=1.774 N=1 Xti=2 Eg=1.11 Cjo=1.457n
+ M=9735 \text{ Vj} = .75 \text{ Fc} = .5 \text{ Isr} = 11.02 \text{u Nr} = 2 \text{ Tt} = 6.059 \text{u}* Motorola pid=1N3491 case=DO21 
* 88-08-24 rmn 
.probe 
.tran 0us 100us 
.end 
Prog. 3
****CLAMPER3 
C_C1 1 2 .01uf 
R_R1 2 0 560k 
D_D1 2 3 D1N3491 
V_VDC 0 3 1V 
V VAC 1.0 sin(0.5v 30khz)
.model D1N3491 D(Is=68.65f Rs=3.786m Ikf=1.774 N=1 Xti=2 Eg=1.11 Cjo=1.457n
+ M=9735 \text{ Vj} = .75 \text{ Fc} = .5 \text{ Isr} = 11.02 \text{u Nr} = 2 \text{ Tt} = 6.059 \text{u}Motorola pid=1N3491 case=DO21
              88-08-24 rmn
```
.probe .tran 0us 100us .end

#### **Prog. 4**

```
****CLAMPER4 
C_C1 1 2 .01uf 
R_R1 2 0 560k 
D_D1 0 2 D1N3491 
V VAC 10 \sin(0.5v) 30khz)
.model D1N3491 D(Is=68.65f Rs=3.786m Ikf=1.774 N=1 Xti=2 Eg=1.11 Cjo=1.457n
+ M=.9735 Vj=.75 Fc=.5 Isr=11.02u Nr=2 Tt=6.059u) 
* Motorola pid=1N3491 case=DO21<br>* 88.08.24 rmn
            88-08-24 rmn
.probe 
.tran 0us 100us 
.end
```
### **Prog. 5**

```
****CLAMPER5 
C_C1 1 2 .01uf 
R_R1 2 0 560k 
D_D1 3 2 D1N3491 
V_VDC 3 0 1V 
V VAC 10 \sin(0.5v) 30khz)
.model D1N3491 D(Is=68.65f Rs=3.786m Ikf=1.774 N=1 Xti=2 Eg=1.11 Cjo=1.457n
+ M=.9735 Vj=.75 Fc=.5 Isr=11.02u Nr=2 Tt=6.059u) 
* Motorola pid=1N3491 case=DO21 
            88-08-24 rmn
.probe 
.tran 0us 100us 
.end 
Prog. 6
****CLAMPER6 
C_C1 1 2 .01uf 
R_R1 2 0 560k 
D_D1 3 2 D1N3491 
V_VDC 0 3 1V 
V_VAC 1 0 sin(0 5v 30khz) 
.model D1N3491 D(Is=68.65f Rs=3.786m Ikf=1.774 N=1 Xti=2 Eg=1.11 Cjo=1.457n
+ M=.9735 Vj=.75 Fc=.5 Isr=11.02u Nr=2 Tt=6.059u)
```

```
* Motorola pid=1N3491 case=DO21
```
\* 88-08-24 rmn

.probe .tran 0us 100us .end

### **RESULT:**

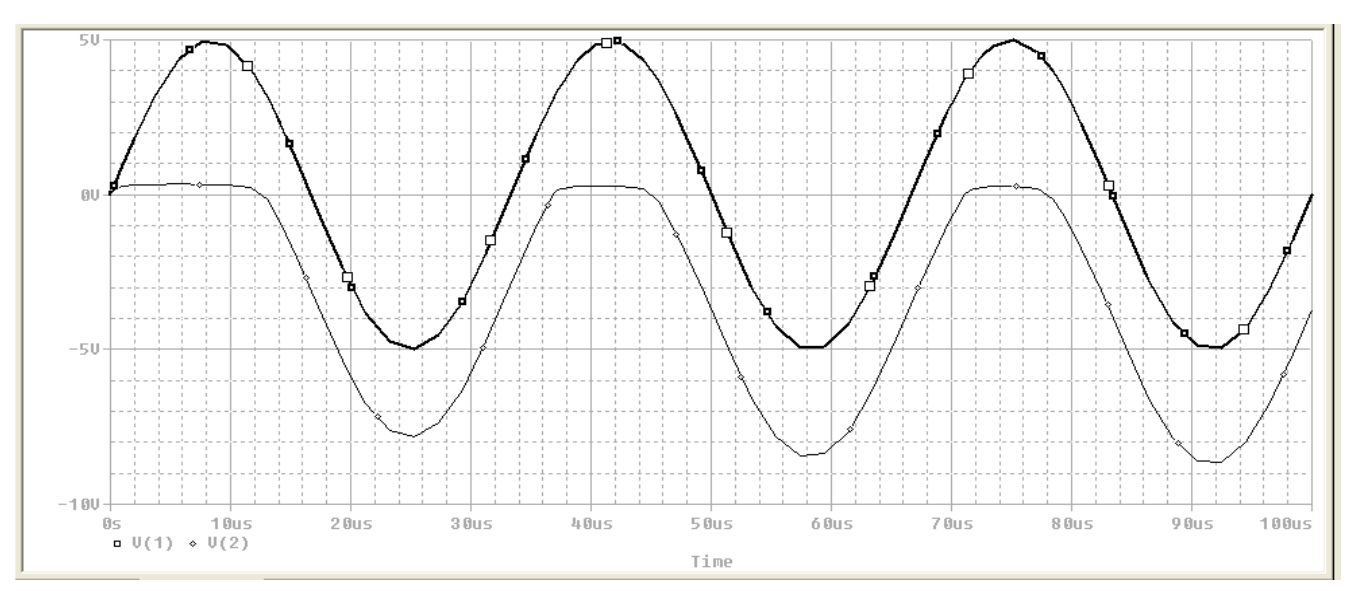

#### **Result of CLAMPER1**

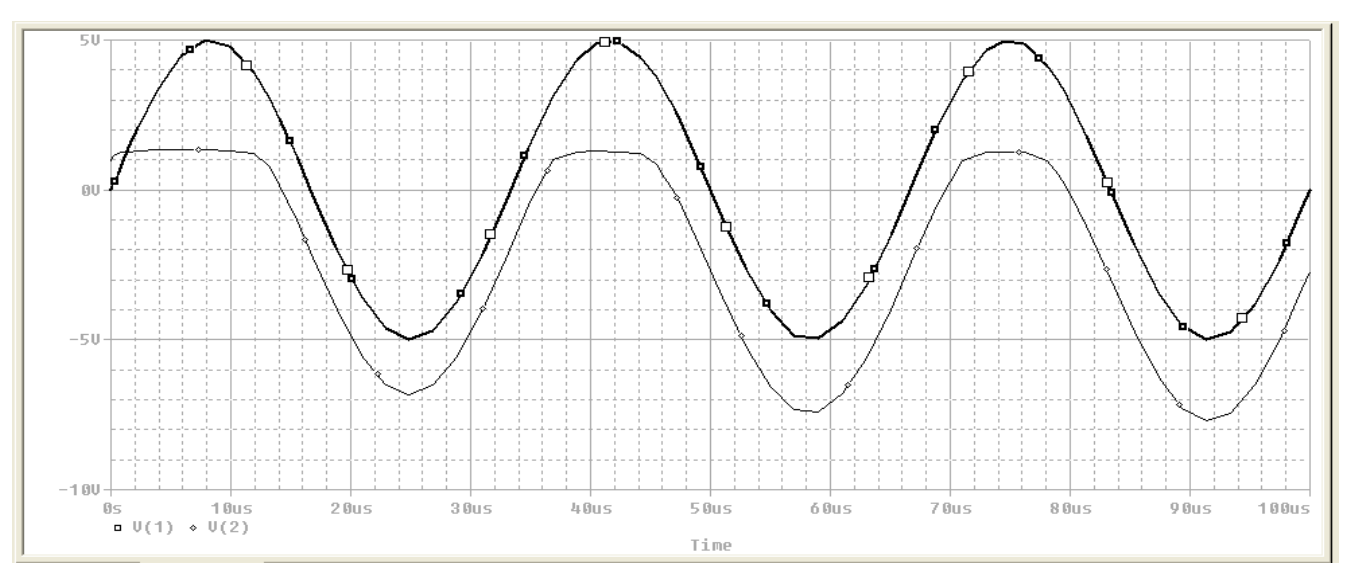

#### **Result of CLAMPER2**

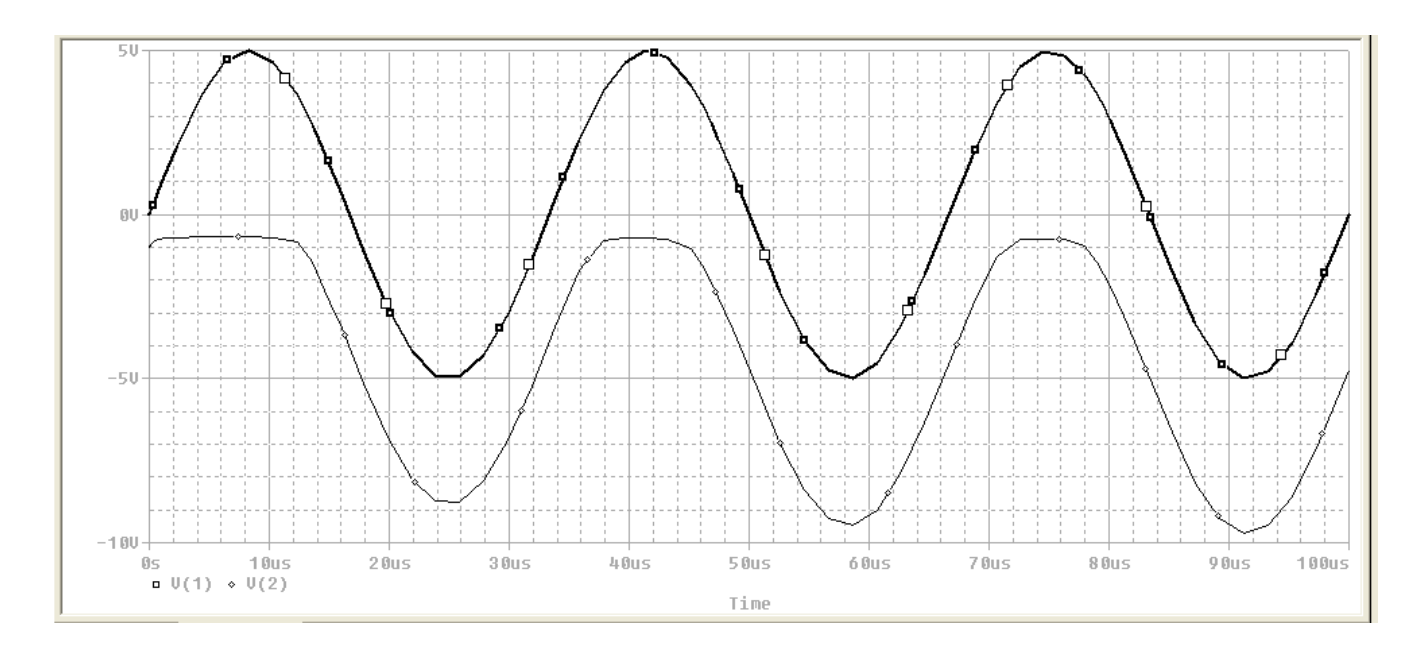

**Result of CLAMPER3**

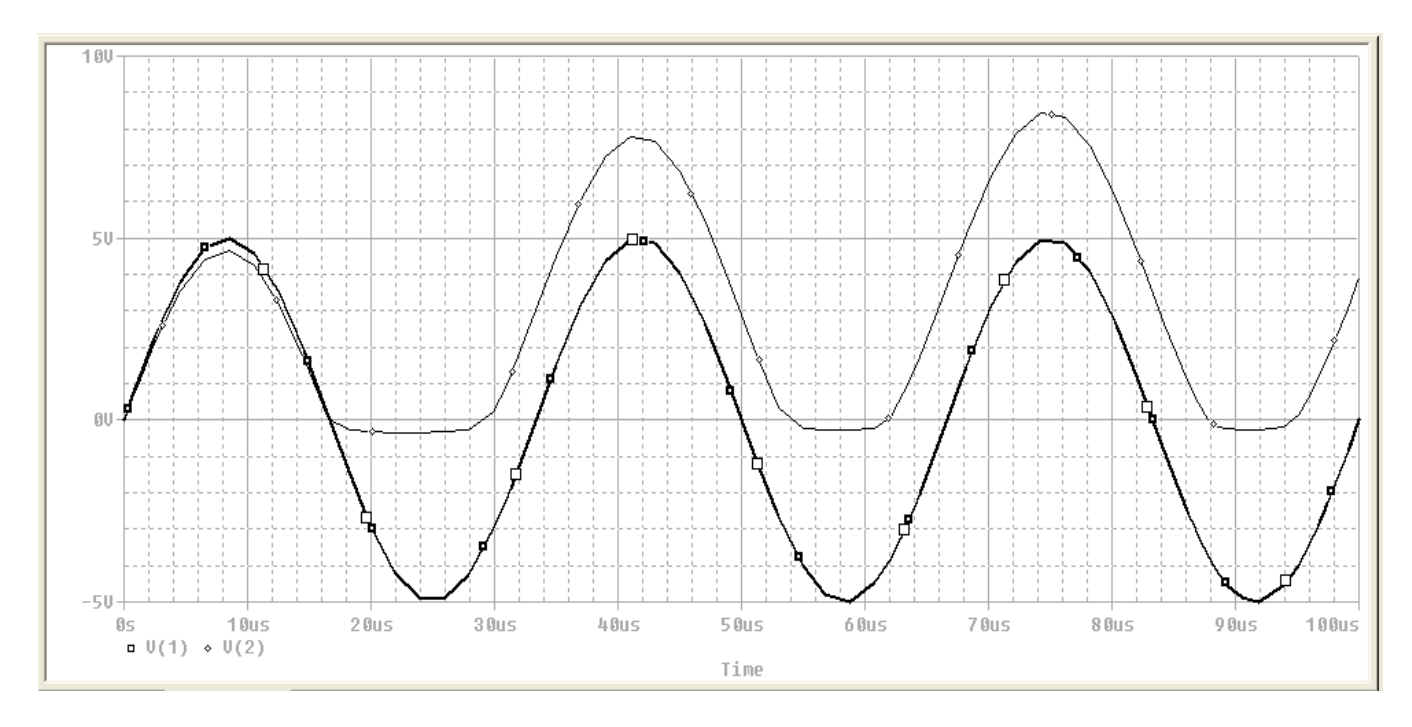

**Result of CLAMPER4**

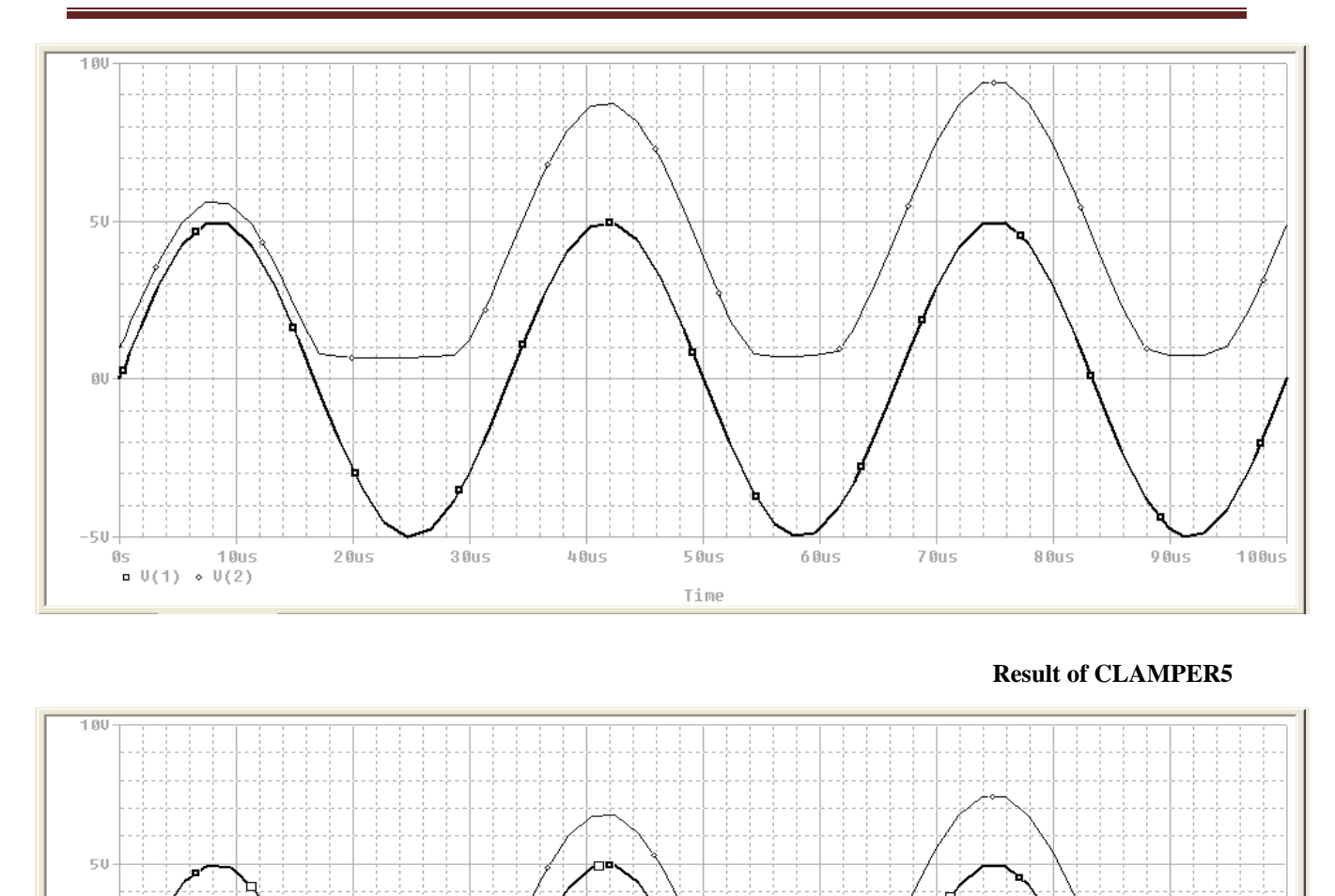

**Result of CLAMPER6**

 $80us$ 

**CONCLUSION:** Thus we have studied the clamper circuits using TINAPRO window and observed its output on the virtual CRO.

 $40us$ 

 $30us$ 

 $50us$ 

Time

 $60us$ 

 $70us$ 

LAB MANUAL (III SEM ECE) Page 29

 $\begin{array}{c} 10 \text{us} \\ 0 (2) \end{array}$ 

 $20us$ 

**GH** 

 $-5U$ 

 $05$  $\overline{u}$  U(1)  $\circ$ 

.<br>100us

9 Ous

### **QUIZ QUESTIONS & ANSWERS**

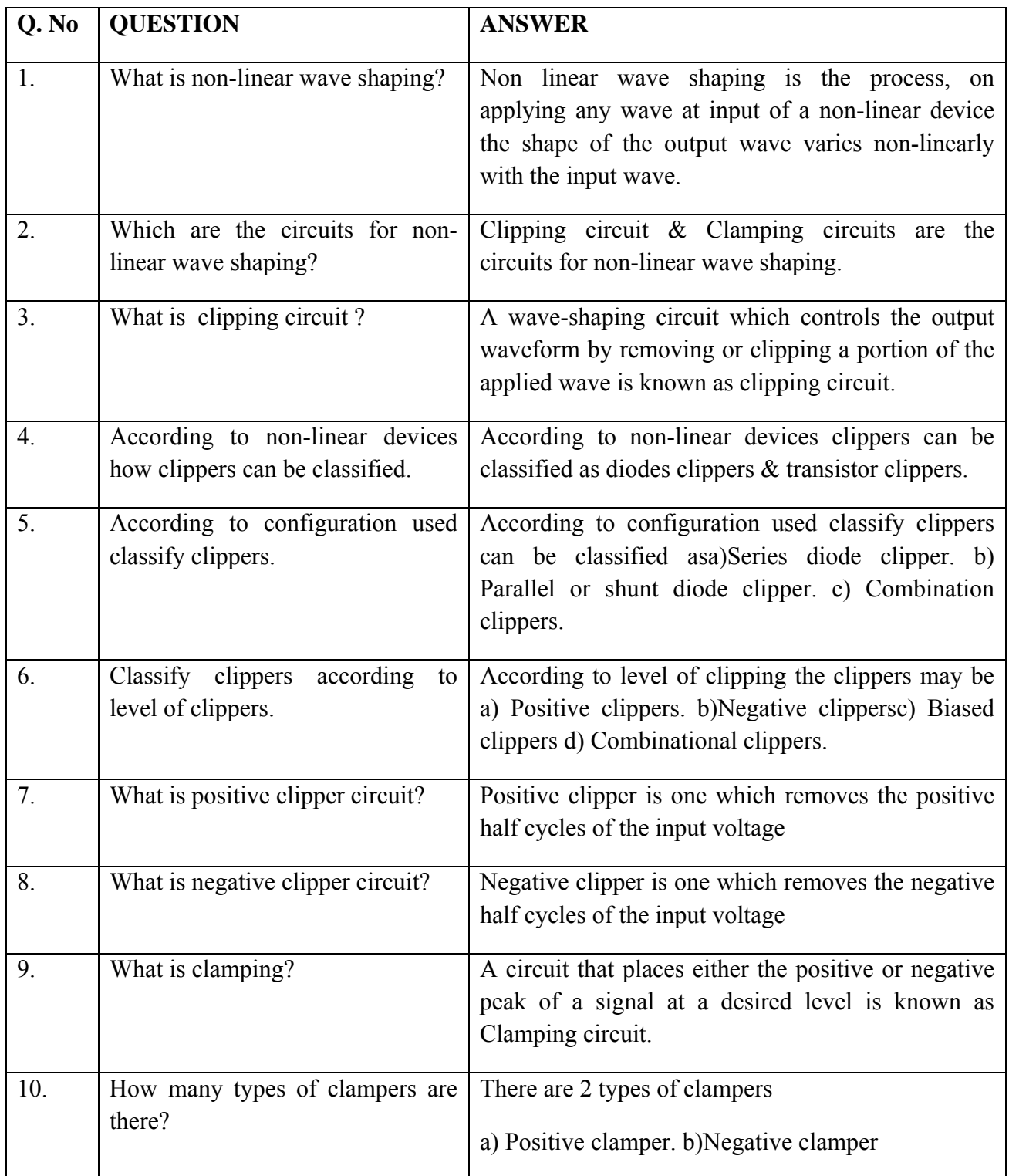

## **EXPERIMENT NO:7**

AIM: Design a RLC resonance circuit & verify the transient response for different values of R, L &C

**APPARATUS:** PC installed with TINAPRO

#### **CIRCUIT DIAGRAM:**

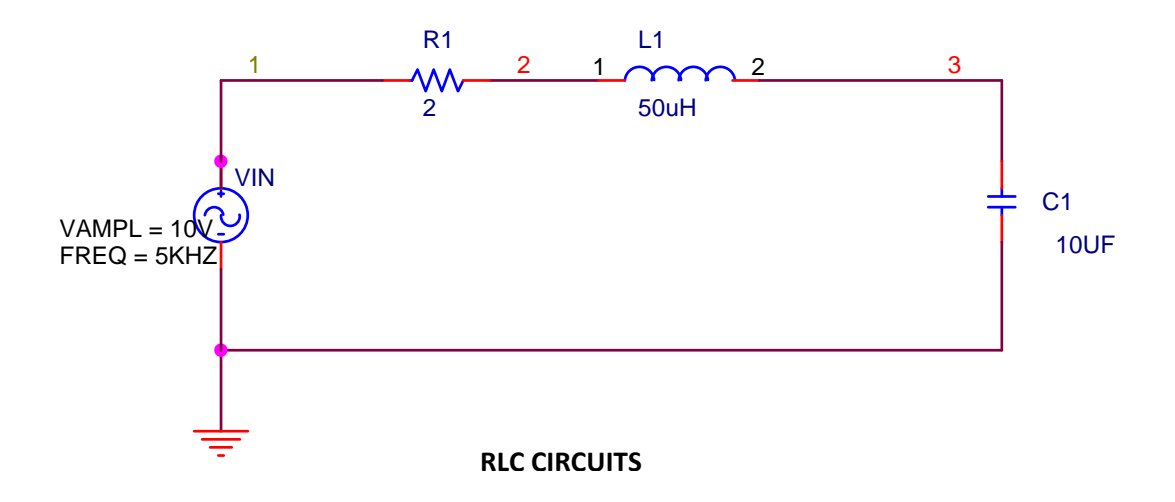

#### **PROGRAM:**

\*\*\*\*Exp Transient Response of an RLC-circuit with a sinusoidal input voltage

\* SIN (VO VA FREQ) ; Simple sinusoidal source VIN 1 0 SIN (0 10V 5KHZ) ; sinusoidal input voltage R1 1 2 2 L1 2 3 50UH C1 3 0 10UF .TRAN 1US 500US ; Transient analysis .PLOT TRAN  $V(3) V(1)$ ; Plots on the output file .PROBE ; Graphical waveform analyzer .END ; End of circuit file

### **RESULT:**

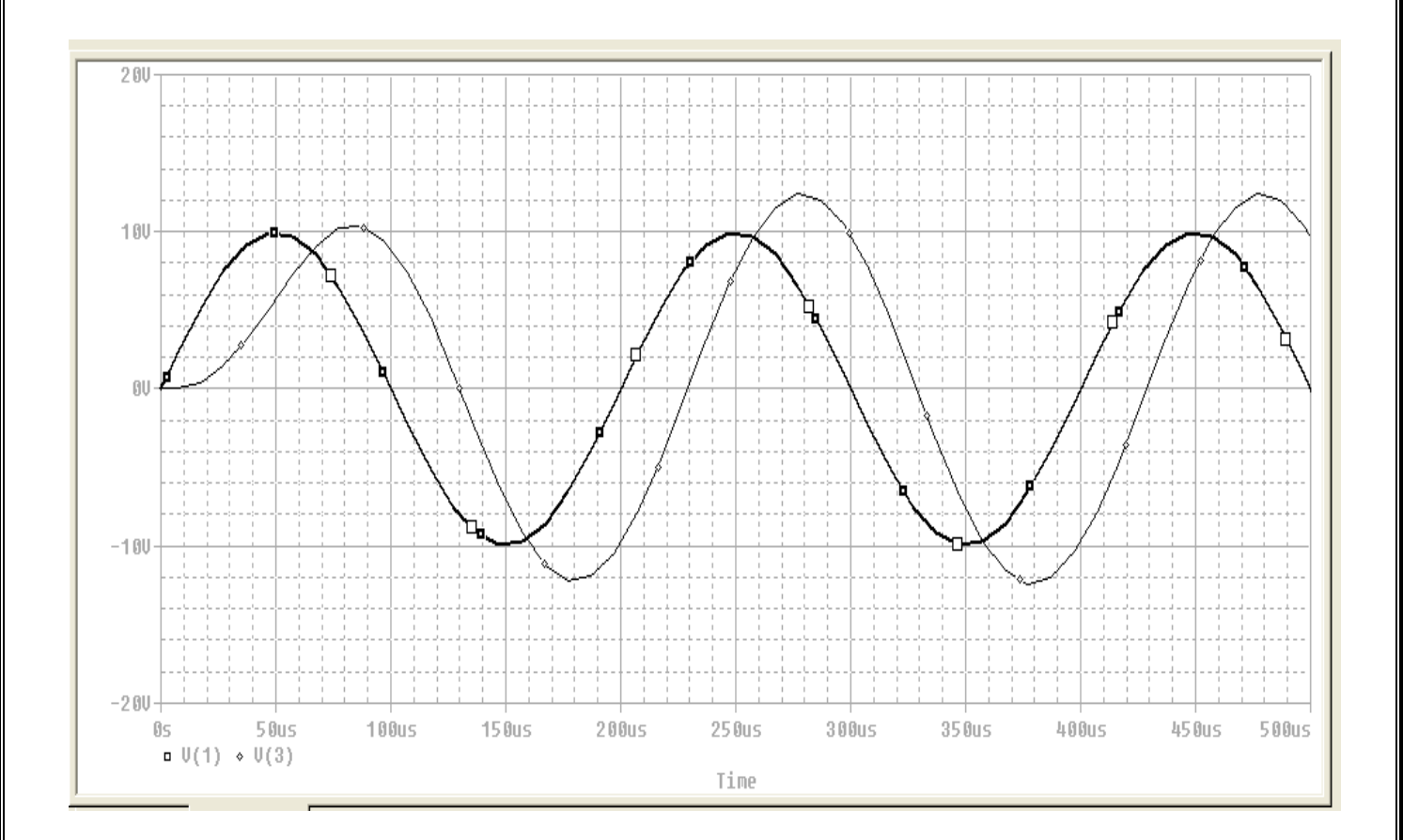

**CONCLUSION:** Thus we have studied transient response of RLC circuit for different values of R, L &C

#### **QUIZ QUESTIONS & ANSWERS**

Q1What is RLC circuit?

Ans. An RLC circuit (or LCR circuit) is an electrical circuit consisting of a resistor, an inductor, and a capacitor, connected in series or in parallel.

Q2 Why it is called RLC?

Ans. The RLC part of the name is due to those letters being the usual electrical symbols for resistance, inductance and capacitance respectively.

Q.3 Name application of RLC.

 Ans. There are many applications for this circuit. They are used in many different types of oscillator circuit. Another important application is for tuning, such as in radio receivers or television sets.

Q4.What is relation between angular frequency and resonance frequency?

Ans. An important property of this circuit is its ability to resonate at a specific frequency, the resonance frequency,  $\mathbf{f}_0$ . Frequencies are measured in units of hertz. In this article, however, angular frequency,  $\omega_0$ , is used which is more mathematically convenient. This is measured in radians per second. They are related to each other by a simple proportion,

### $\omega_0 = 2\pi f_0$

Q5What is resonance frequency?

Ans. The resonance frequency is defined as the frequency at which the impedance of the circuit is at a minimum.

#### Q6 What is Damping?

Ans. Damping is caused by the resistance in the circuit. It determines whether or not the circuit will resonate naturally (that is, without a driving source).

#### Q7 What is Q factor?

Ans. The Q factor is a widespread measure used to characterise resonators. It is defined as the peak energy stored in the circuit divided by the average energy dissipated in it per cycle at resonance.

Q8 What do you mean by transient response?

Ans. Transient response or natural response is the response of a system to a change from equilibrium. The transient response is not necessarily tied to "on/off" events but to any event that affects the equilibrium of the system.

Q.9 What is Rise time?

Ans. Rise time refers to the time required for a signal to change from a specified low value to a specified high value. Typically, these values are 10% and 90% of the step height.

Q. 10 What is Overshoot?

Ans. Overshoot is when a signal or function exceeds its target. It is often associated with ringing.

## **EXPERIMENT NO:8**

**AIM:** Convert the power supply circuit into PCB & simulates its 2D & 3D view.

**APPARATUS:** PC installed with TINAPRO.

#### **THEORY:**

Creating a PCB for the circuit simulated in the software involves certain basic steps.

#### **Setting and checking footprint names:**

To achieve an accurate PCB design, one that is easy to build, every part in your schematic must have a physical representation with exact physical size. This is realized through so-called footprints: drawings showing the outline and the pins of the parts. Default footprint names to all parts are already defined that represent real components. Some parts used for theoretical investigations, controlled sources, for example, do not represent real physical parts and cannot be placed on a PCB. If your design contains such components, you should replace them with real physical parts.

Of course there is no guarantee that the default physical packages parts are the same as needed by your design.

There are two ways to check this.

1) You can use "Footprint name editor", which you can invoke from Tools menu. In this dialog you can see all of components and their corresponding footprint names.

2) The second way to examine the assigned footprints is to double-click on each part and check the Footprint Name in the component property dialog that appears.

#### **2D/3D view checking:**

After completing the checking of the footprint names check the 2D/3D shape by clicking the 2D/3D view button or the F6 key. Unless a component is only meaningful for analysis, it will have a 3D view. If the physical part association is OK, we can begin the PCB layout design.

#### **PCB Designing :**

To begin PCB design, select the "PCB Design" command on the Tools menu. Set the parameters as required. Select "Start New Project," "Auto placement"and"Use board template." With the Browse button find and select the 2layer A.tpt template file from Template folder. When starting with a template, you are choosing the level of manufacturing complexity of your project. The following three levels of manufacturing technology are defined by the IPC-2221 generic standard:

Level A : General Design Complexity **Level B :** Moderate Design Complexity **Level C :** High Design Complexity

The template file specifies the number of layers, including their properties, system grid size, auto router settings, spacing and track width.

In choosing a PCB template, you should take into consideration technology, density, and package pitch.To complete the set up, set the PCB size in inches or mm depending on the measurement unit settings in the View/Options dialog .Now that everything is set properly press the OK button and the PCB layout design will appear with all the components automatically placed on the PCB board. While all the parts and nets are placed, we need to adjust their positions for good placement and easier routing.

Press F4 to reach the Net Editor and set net routing width. First, click on "Modify all" and enter 12.5 into "Track width" field. Then select power nets (Ground, VCC, -VCC) and set their width to 25mil. To automatically route the PCB, press the F5 button or select "Autoroute board"command from the Tools menu.

Finally, check your design in full 3D. Press F3 or select 3D View from the View menu. After some calculation, 3D view appears on the screen.

Lastly take the print out of the PCB generated on the trace paper to develop the PCB in hardware lab.

**CONCLUSION:** Thus we have obtained the print of the power supply PCB to develop the PCB in hardware lab.

#### **QUIZ QUESTIONS & ANSWERS**

Q.1 What do you mean by2D/3D view checking?

Ans. 2D/3D view checking: After completing the checking of the footprint names check the 2D/3D shape by clicking the 2D/3D view button or the F6 key. Unless a component is only meaningful for analysis, it will have a 3D view. If the physical part association is OK, we can begin the PCB layout design.

Q.2 What's role Tina play in Integrated PCB design?

Ans. The new fully integrated layout module of TINA has all the features you need for advanced PCB design, including multilayer PCB's with split power plane layers, powerful auto placement & auto routing, rip-up and reroute, manual and "follow-me" trace placement, DRC, forward and back annotation, pin and gate swapping, keep-in and keep-out areas, copper pour, thermal relief, fan out, 3D view of your PCB design from any angle, Gerber file output and much more.

Q.3 What is PCB printing using screen printing?

Ans. Screen printing techniques actually the process that patterns the metal conductor to form the circuit.

Q.4 What do you mean by PCB fabrication process?

Ans. This PCB fabrication process involves a multistep integration of imaging materials, imaging equipment, and processing conditions with the metallization process to reduce the master pattern on a substrate.

Q5 What is Patterning (etching)?

Ans.The vast majority of printed circuit boards are made by bonding a layer of copper over the entire substrate, sometimes on both sides, (creating a "blank PCB") then removing unwanted copper after applying a temporary mask (e.g., by etching), leaving only the desired copper traces.

Q.6 What is Silk screen?

Ans. Silk screen printing uses etch-resistant inks to protect the copper foil. Subsequent etching removes the unwanted copper. Alternatively, the ink may be conductive, printed on a blank (nonconductive) board. The latter technique is also used in the manufacture of hybrid circuits.

#### Q.7What is Photoengraving?

Ans. Photoengraving uses a photo mask and developer to selectively remove a photoresist coating. The remaining photoresist protects the copper foil. Subsequent etching removes the unwanted copper. The photomask is usually prepared with aphotoplotter from data produced by a technician using CAM, or computer-aided manufacturing software. Laser-printed transparencies are typically employed for *phototools*; however, direct laser imaging techniques are being employed to replace phototools for high-resolution requirements.

Q.8 What is PCB milling?

Ans. PCB milling uses a two or three-axis mechanical milling system to mill away the copper foil from the substrate. A PCB milling machine (referred to as a 'PCB Prototyper') operates in a similar way to a plotter, receiving commands from the host software that control the position of the milling head in the x, y, and (if relevant) z axis.

Q.9 What material is used for Chemical etching?

Ans. Chemical etching is done with ferric chloride, ammonium persulfate, or sometimes hydrochloric acid.

Q.10 What is lamination?

Ans. Lamination: Some PCBs have trace layers inside the PCB and are called *multi-layer* PCBs. These are formed by bonding together separately etched thin boards.

## **EXPERIMENT NO:9**

**AIM:** Introduction of the materials required for the fabrication of PCB's

### **THEORY:**

The designer as well as manufactures prefers to use both the imperial as well as no imperial system of units.The most important to remember is:

 $1$ mil = inch by  $1000$ 

1mil= 25.4 micron

1micron= 1mm by 1000Tracks on a PCB add inductance, resistance and capacitance to the circuit.

#### **INDUCTANCE:**

The amount of inductance is relatively constant across substrate types and depends on the length of track. The inductance per unit length of copper track is similar to that for a component lead.

#### **RESISTANCE:**

Resistance of the track depends on the cross-sectional area of the track as well as the length, hence values are usually quoted in resistance per square for each weight of copper the most popular copper weight,1 oz., gives a typical value of  $0.49$ mΩ/square.

### **CAPACITANCE:**

 $C = A/h$ 

Where as  $_{-0}$  8.854 pF/m  $=4.7$  for FR4

A=coverage area

H=distance between tracks

Therefore a 1 oz. copper track, .5mm (0.020 ") wide, 20 mm (.8") long over a ground plane on a .25 mm (.010") thick FR4 laminate would exhibit a resistance of 9.8m $\Omega$ , an inductance of 20nH,and a capacitive coupling to ground of 1.66 pF. These values may seem like low and negligible but when we talk of so many track then these values add up. These parasitic effects are under designers control very much like components values. There are other design constraints like production, marketing cost etc. Some important tables are given here for the ready reference and handy, fast calculations.

### **LAMINATE MATERIAL PROPERTIES:**

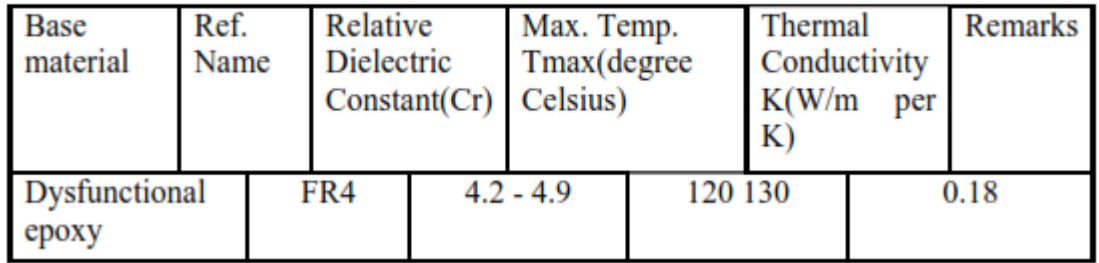

### **CONCLUSION:**

The availability of the copper plate of the proper size is the first and foremost requirement for the making of the PCB.In addition to it, you also require the precision high speed cutter blade for the fine and précised cutting of these copper plates to the required size. There can be the manual drilling machine for the drilling of the holes for components to be placed or the automatic plant as to the availability of the resources at your hand. There is the list of other equipment to add this like a personal computer printer, saw, scale, photo plotter, screen printing facility, chemicals, chemical treatment plant for the exposing and lamination of the PCB.

#### **QUIZ QUESTIONS & ANSWERS**

Q.1 What's role Tina play in Integrated PCB design?

Ans. The new fully integrated layout module of TINA has all the features you need for advanced PCB design, including multilayer PCB's with split power plane layers, powerful autoplacement & autorouting, rip-up and reroute, manual and "follow-me" trace placement, DRC, forward and back annotation, pin and gate swapping, keep-in and keep-out areas, copper pour, thermal relief, fanout, 3D view of your PCB design from any angle, Gerber file output and much more.

Q.2 What is PCB printing using screen printing?

Ans. Screen printing techniques actually the process that patterns the metal conductor to form the circuit.

Q.3What do you mean by PCB fabrication process?

Ans. This PCB fabrication process involves a multistep integration of imaging materials, imaging equipment, and processing conditions with the metallization process to reduce the master pattern on a substrate.

Q.4 What is Solder resist?

Ans. Areas that should not be soldered may be covered with a polymer *solder resist*.

Q.5 What is Copper thickness?

Ans.Copper thickness of PCBs can be specified in units of length, but is often specified as weight of copper per square foot, in ounces, which is easier to measure. Each ounce of copper is approximately 1.4 mils (0.0014 inch) or 35 μm of thickness.

Q.6 What material used for PCB fabrication process?

Ans.These new materials include eco-friendly FR polymers, ultra-fine PCB substrate yarns, thermally enhanced substrates, halogen-free LCPs, as well as flex circuit materials.

Q.7What is Silver Conductive Inks?

Ans.These silver conductive inks are formulated for use in printed electronics, to meet the need for low-cost processing in touchscreens and OLEDs.

#### Q8 What is Patterning (etching)?

Ans.The vast majority of printed circuit boards are made by bonding a layer of copper over the entire substrate, sometimes on both sides, (creating a "blank PCB") then removing unwanted copper after applying a temporary mask (e.g., by etching), leaving only the desired copper traces.

Q.9 What is Silk screen?

Ans. Silk screen printing uses etch-resistant inks to protect the copper foil. Subsequent etching removes the unwanted copper. Alternatively, the ink may be conductive, printed on a blank (nonconductive) board. The latter technique is also used in the manufacture of hybrid circuits.

Q.10 What material is used for Chemical etching?

Ans. Chemical etching is done with ferric chloride, ammonium persulfate, or sometimes hydrochloric acid.

## **EXPERIMENT NO:10**

**AIM:** Development of PCB in hardware lab.

### **APPARATUS:**

- 1) PCB art work film maker NV180
- 2) Artwork table NV181
- 3) PCB shearing machine NV182
- 4) Photo resist dip coating machine NV183
- 5) UV exposure unit NV184
- 6) Dye tank NV185
- 7) Development tank NV186
- 8) PCB etching machine NV187
- 9) Drill machine NV188

### **ACCESORIES:**

- 1) Tray
- 2) Brush
- 3) PCB Laminate
- 4) Spray
- 5) Hand gloves

### **THEORY:**

The development of the PCB involves following steps.

- 1) PCB printing using screen printing
- 2) Etching of the PCB
- 3) Drilling of PCB.
- 4) Coating of etched PCB to protect it from oxidation.

### **PCB printing using screen printing:**

 Screen printing techniques actually the process that patterns the metal conductor to form the circuit. This PCB fabrication process involves a multistep integration of imaging materials, imaging equipment, and processing conditions with the metallization process to reduce the master pattern on a substrate. Screen printing is considered as the most versatile of all printing processes as it can be done on wide variety of substrates of any shape, thickness and size. The

screen printing process is simple, and a wide variety of inks and dyes are available for use in screen printing than for use in any other printing process.

#### **Etching of the PCB:**

The final copper pattern is formed by selective removal of the unwanted copper which is not protected by an electric resist. FeCl<sub>3</sub> solution is popularly used etching solution. FeCl<sub>3</sub> powder will remove the copper from the unprotected part of the PCB. After removing the PCB it is dried for some time.

#### **Drilling of PCB:**

After etching of the PCB the next step is to drill the PCB for the interconnection of the various components on the PCB. The drill hole is having a diameter of generally one mm but the resistance sometimes require 1.5mm diameter. The drilling of the PCB is very important in terms of the working of the PCB hence the drilling is done by drilling machine of large precision and accuracy.

#### **Coating of etched PCB to protect it from oxidation:**

Since the upper layer of the PCB is a copper clad material which gets oxidised when comes in contact with the environment that affects the performance of the PCB. Hence the copper layer is coated with the laminates that are basically an insulator, to protect the Etched PCB to get oxidized.

### **PROCEDURE:**

1. Take 50 ml water in a beaker and add 3 gm of sensitizer powder to it.

2. Add 50 ml water to sensitizer solution to make 100 ml solution.

3. Take 10 ml screen coating solution and add 10 drops of sensitizer solution to it.

3. Cut the Light Sensitive film as per the size of PCB layout. Arrange the film and on PCB screen Printing Unit.

4. Coat the Light Sensitive film on the screen with the Squeeze and dry the screen in the curing machine for 5 minutes. Remove the plastic paper from film and dry it again for 5 minutes.

5.Take the print of PCB layout on the plotting paper and place it on UV exposure such that solder side is in contact with glass.

6. Place screen then Rubber sheet and then weight.

7. Develop the screen by spraying water from 1 feet and dry the screen for 15 minutes in the open air.

8. Mount the Screen with the help of clamp on PCB Screen Printing Unit and cut it with the help of shearing machine

9. PlacePCB Laminate to print and pour the ink inside the screen.

10. Pour 7 ltr water in the tank and add 2kg Ferric Chloride and stir it.

11. Mount the PCB on the clamp of Dipping Arrangement and dip the PCB on clamp from the opening of cover plate.

12. Drill the PCB with appropriate size of drill bit.

**CONCLUSION:** Thus we have developed the PCB in the hardware Lab.

#### **QUIZ QUESTIONS & ANSWERS**

Q.1 What's role Tina play in Integrated PCB design?

Ans. The new fully integrated layout module of TINA has all the features you need for advanced PCB design, including multilayer PCB's with split power plane layers, powerful autoplacement & autorouting, rip-up and reroute, manual and "follow-me" trace placement, DRC, forward and back annotation, pin and gate swapping, keep-in and keep-out areas, copper pour, thermal relief, fanout, 3D view of your PCB design from any angle, Gerber file output and much more.

Q.2 What is PCB printing using screen printing?

Ans. Screen printing techniques actually the process that patterns the metal conductor to form the circuit.

Q.3What do you mean by PCB fabrication process?

Ans. This PCB fabrication process involves a multistep integration of imaging materials, imaging equipment, and processing conditions with the metallization process to reduce the master pattern on a substrate.

Q.4 Which Screen printing is most versatile?

Ans.Screen printing is considered as the most versatile of all printing processes as it can be done on wide variety of substrates of any shape, thickness and size. The screen printing process is simple, and a wide variety of inks and dyes are available for use in screen printing than for use in any other printing process.

Q.5 What do you mean by Etching of the PCB?

Ans.The final copper pattern is formed by selective removal of the unwanted copper which is not protected by an electric resist. FeCl<sub>3</sub> solution is popularly used etching solution. FeCl<sub>3</sub> powder will remove the copper from the unprotected part of the PCB. After removing the PCB it is dried for some time.

Q.6 What do you mean by Drilling of PCB?

Ans.After etching of the PCB the next step is to drill the PCB for the interconnection of the various components on the PCB. The drill hole is having a diameter of generally one mm but the resistance sometimes require 1.5mm diameter. The drilling of the PCB is very important in terms of the working of the PCB hence the drilling is done by drilling machine of large precision and accuracy.

Q. 7 What is TINA Design Suite?

Ans. TINA Design Suite is a powerful yet affordable circuit simulation and PCB design software package.

Q.8 Why TINA Design Suite is used?

Ans. It is used for analyzing, designing, and real time testing of analog, digital, VHDL, MCU, and mixed electronic circuits and their PCB layouts.

Q.9 What is unique feature of TINA?

Ans. A unique feature of TINA is that you can bring your circuit to life with the optional USB controlled.

Q.10 How it is used to compute computational power?

Ans. To meet this requirement TINA v9 has the ability to utilize the increasingly popular scalable multi-thread CPUs.